# Dell Inspiron 5523 Omistajan opas

Tietokonemalli: Inspiron 5523 Säädösten mukainen malli: P26F Säädösten mukainen tyyppi: P26F001

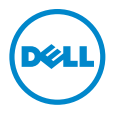

### Huomautukset, varoitukset ja vaarat

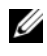

HUOMAUTUS: HUOMAUTUKSET ovat tärkeitä tietoja, joiden avulla voit käyttää tietokonetta entistä paremmin.

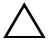

VAROITUS: VAROITUKSET varoittavat tilanteista, joissa laitteisto voi vahingoittua tai tietoja voidaan menettää, ellei ohjeita noudateta.

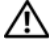

VAARA: VAARAILMOITUKSET kertovat tilanteista, joihin saattaa liittyä omaisuusvahinkojen, loukkaantumisen tai kuoleman vaara.

#### © 2012 Dell Inc.

2012 - 10 Versio A00

\_\_\_\_\_\_\_\_\_\_\_\_\_\_\_\_\_\_\_\_

Tässä tekstissä käytetyt tavaramerkit: Dell™, DELL-logo ja Inspiron™ ovat Dell Inc:n omistamia tavaramerkkejä; Microsoft®, Windows® ja Windows-käynnistyspainikkeen logo ovat Microsoft Corporationin Yhdysvalloissa ja/tai muissa maissa omistamia tavaramerkkejä tai rekisteröityjä tavaramerkkejä; Bluetooth® on Bluetooth SIG, Inc:n omistama rekisteröity tavaramerkki, jota Dell käyttää lisenssin puitteissa.

### Sisältö

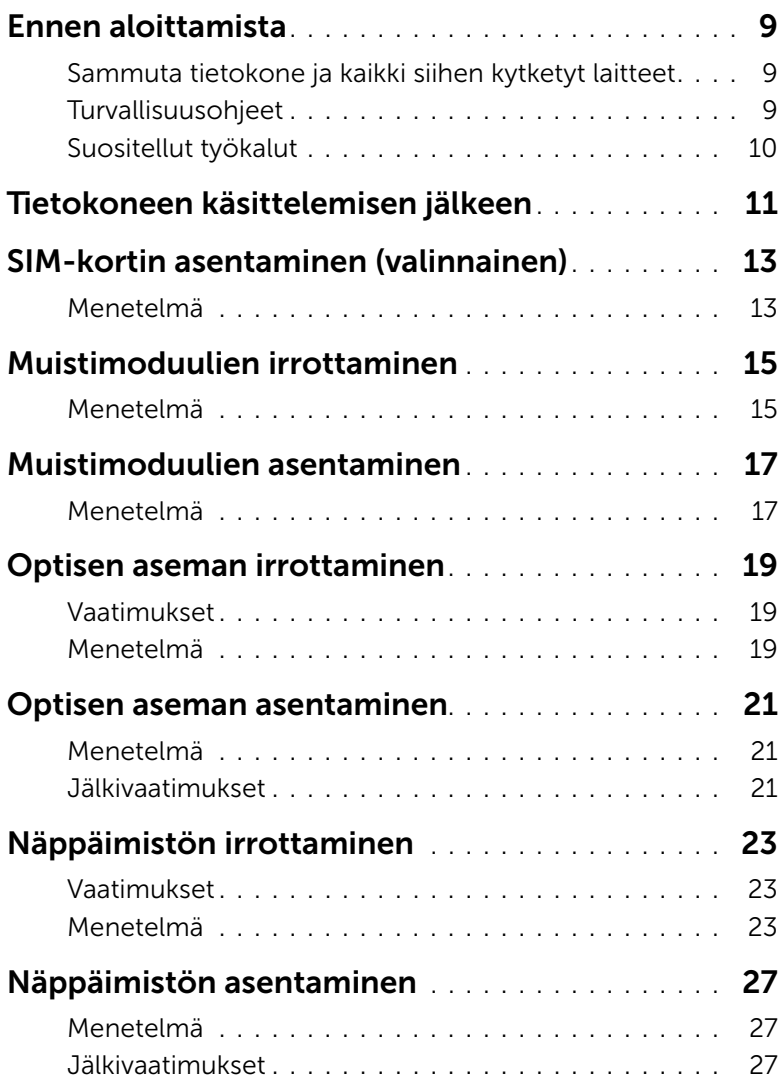

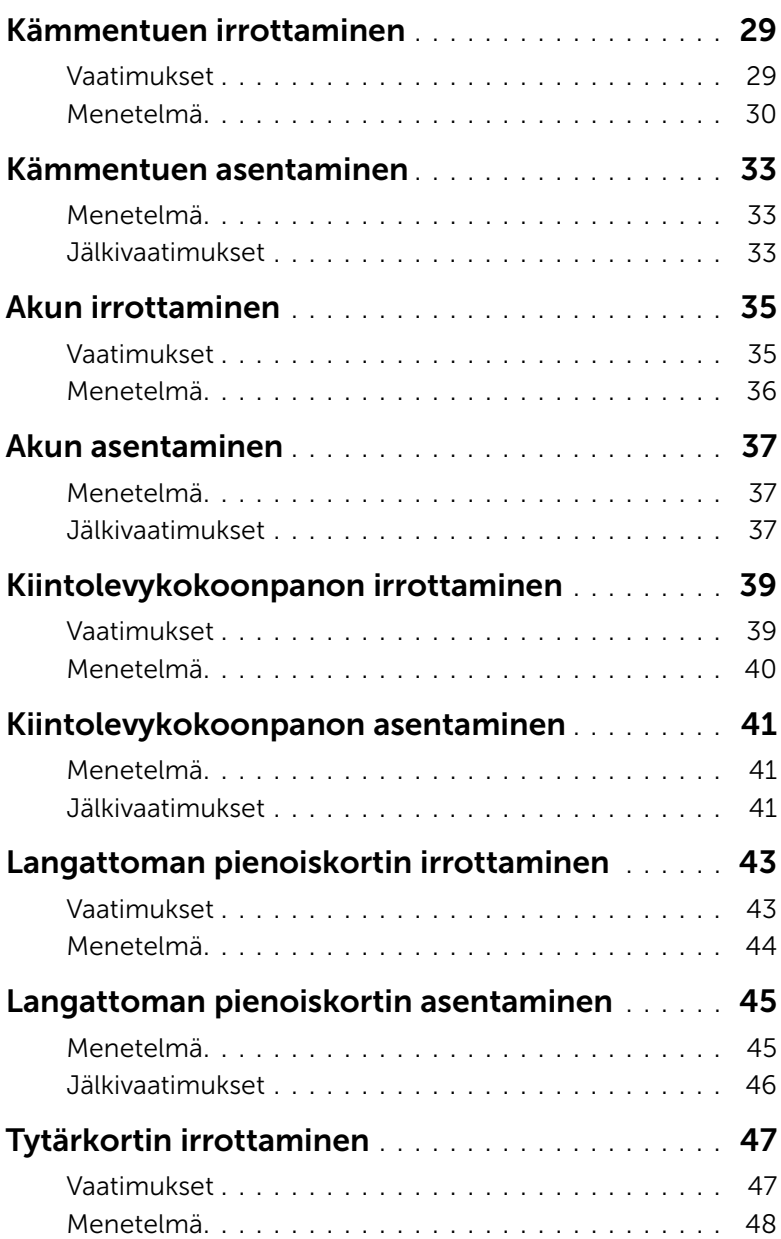

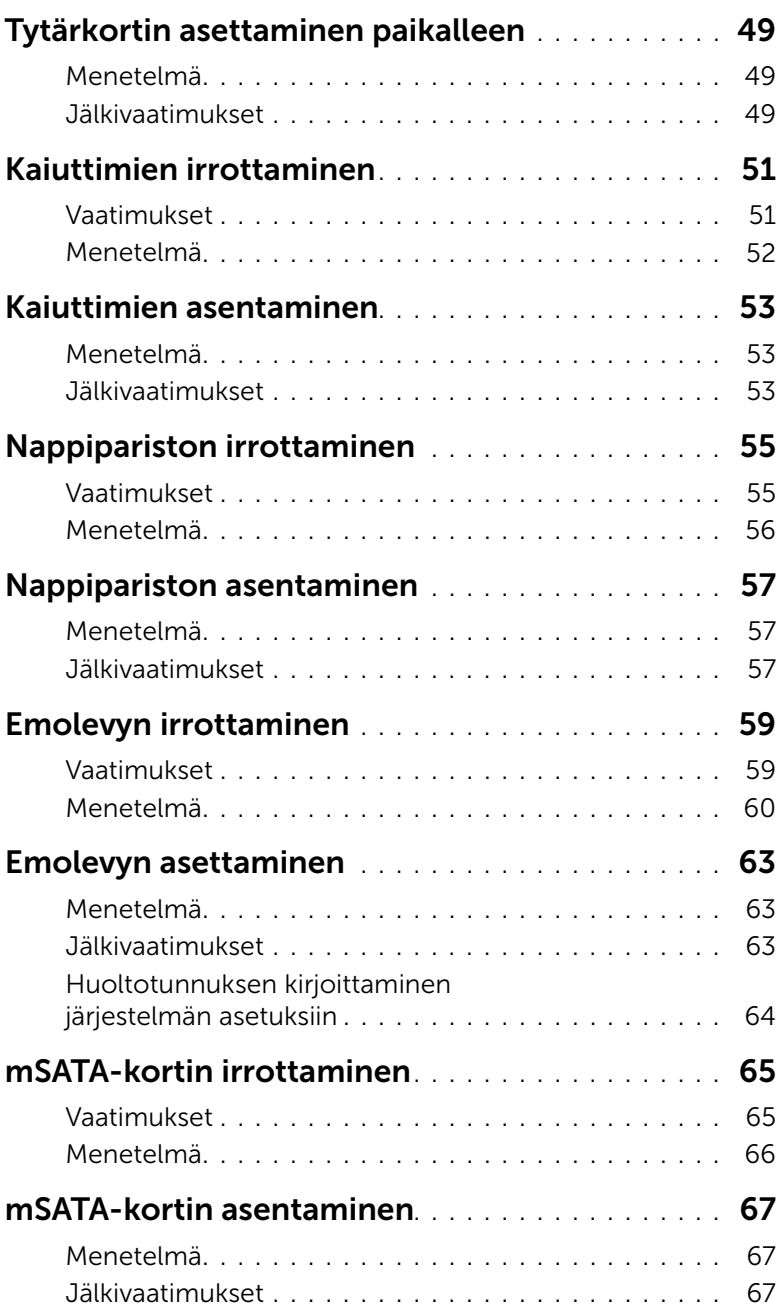

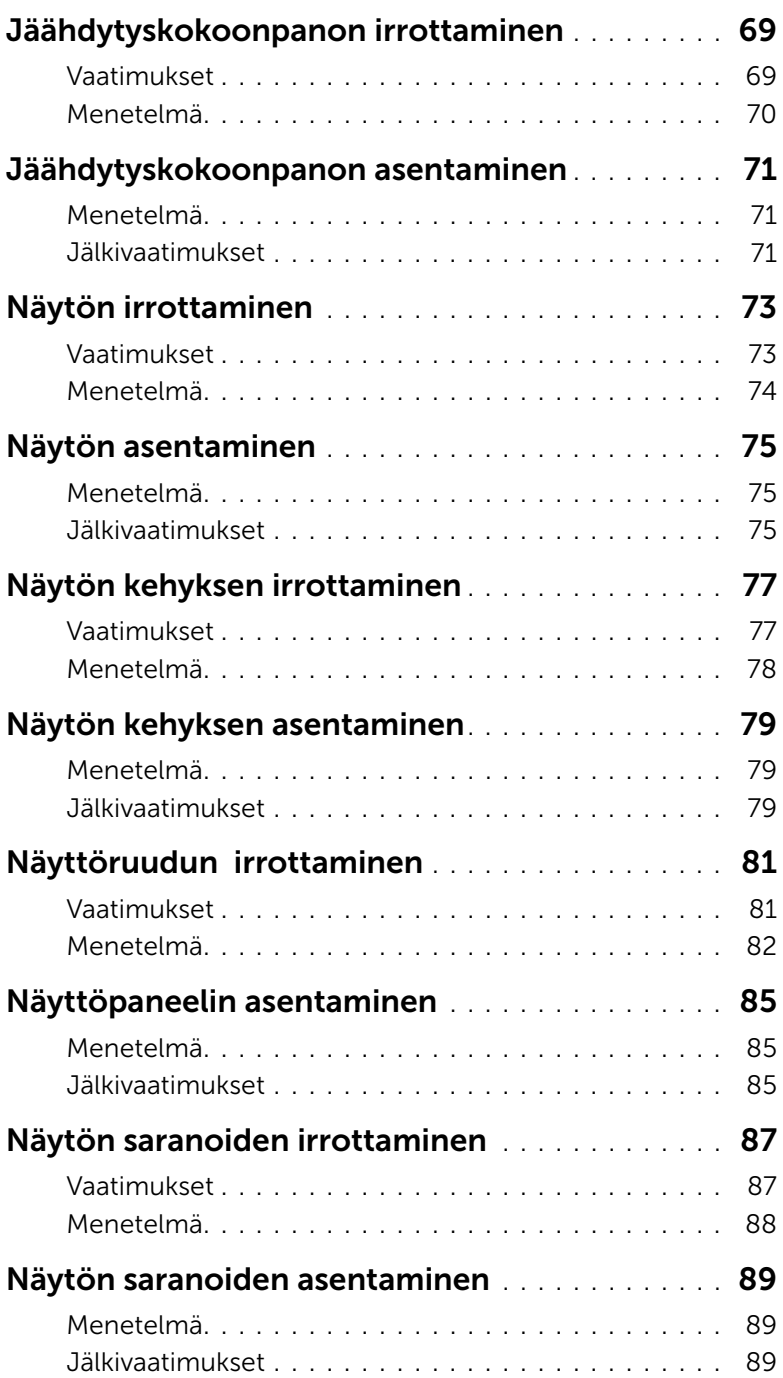

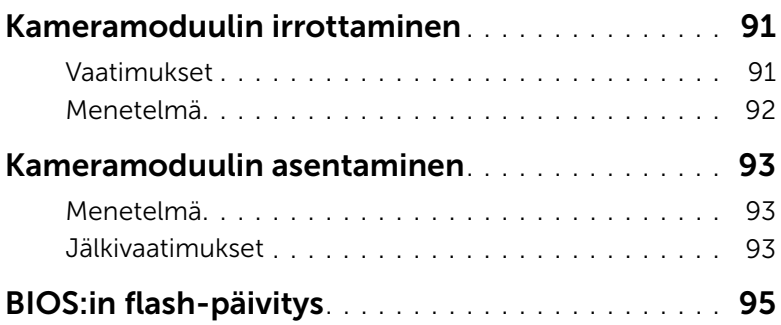

## <span id="page-8-3"></span><span id="page-8-0"></span>Ennen aloittamista

#### <span id="page-8-1"></span>Sammuta tietokone ja kaikki siihen kytketyt laitteet

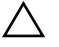

#### VAROITUS: Vältä tietojen menetys tallentamalla ja sulkemalla kaikki avoimet tiedostot ja sulkemalla kaikki avoimet ohjelmat, ennen kuin sammutat tietokoneen.

- 1 Tallenna ja sulje kaikki avoimet tiedostot ja poistu kaikista käynnissä olevista ohjelmista.
- 2 Sammuta tietokone tietokoneeseen asennettua käyttöjärjestelmää koskevien ohjeiden mukaisesti.
	- *Windows 8:* Siirrä hiiren osoitin näytön oikeaan ylä- tai alakulmaan ja avaa Charms-sivupalkki ja valitse Asetukset→ Virta→ Sammuta.
	- *Windows 7:* Napsauta Käynnistä **+ ja sitten Sammuta.**

Microsoft Windows ja sitten tietokone sammuu.

HUOMAUTUS: Jos käytössä on jokin toinen käyttöjärjestelmä, katso sammutusohjeet käyttöjärjestelmän ohjeista.

- 3 Irrota tietokone ja kaikki kiinnitetyt laitteet sähköpistorasiasta.
- 4 Irrota kaikki tietokoneeseen liitetyt laitteet, puhelinjohdot ja verkkokaapelit.
- 5 Maadoita emolevy pitämällä virtapainiketta alhaalla 5 sekuntia, kun järjestelmästä on katkaistu virta.

#### <span id="page-8-2"></span>Turvallisuusohjeet

Seuraavat turvallisuusohjeet auttavat suojaamaan tietokoneen mahdollisilta vaurioilta ja auttavat takaamaan oman turvallisuutesi.

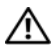

VAARA: Ennen kuin teet mitään toimia tietokoneen sisällä, lue tietokoneen mukana toimitetut turvallisuusohjeet. Lisää turvallisuusohjeita on Regulatory Compliance -sivulla osoitteessa dell.com/regulatory\_compliance.

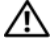

VAARA: Irrota kaikki virtalähteet ennen tietokoneen suojusten tai paneelien avaamista. Kun olet päättänyt tietokoneen käsittelemisen, asenna kaikki suojukset, paneelit ja ruuvit paikoilleen ennen virtalähteen kytkemistä.

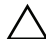

VAROITUS: Jotta tietokone ei vahingoittuisi, työpinnan on oltava tasainen ja puhdas.

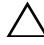

VAROITUS: Jotta osat tai ruuvit eivät vioittuisi, tartu niihin niiden reunoista ja varo koskettamasta nastoja ja kontakteja.

VAROITUS: Vain valtuutettu huoltoteknikko saa irrottaa tietokonen suojuksen ja käsitellä tietokoneen sisällä olevia osia. Turvallisuusohjeissa on täydet ohjeet varotoimista, tietokoneen sisäosien käsittelystä ja sähköstaattiselta purkaukselta suojautumisesta.

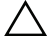

 $\sqrt{\ }$  VAROITUS: Maadoita itsesi koskettamalla rungon maalaamatonta metallipintaa, kuten tietokoneen takaosassa olevien korttipaikan aukkojen ympärillä olevaa metallia, ennen kuin kosketat mitään osaa tietokoneen sisällä. Kosketa työskennellessäsi maalaamatonta metallipintaa säännöllisesti. Näin estät sisäisiä osia vahingoittavan staattisen sähkön muodostumisen.

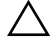

VAROITUS: Kun irrotat johdon, vedä liittimestä tai vetokielekkeestä, ei johdosta itsestään. Joissain kaapeleissa on liitännät, joissa on lukituskieleke tai siipiruuvi, joka on irrotettava ennen kaapelin irrottamista. Kun irrotat kaapeleita, pidä ne oikeassa asennossa, jotta liitintapit eivät taitu. Kun kytket kaapeleita, varmista että liittimet ja portit ovat oikeassa asennossa ja oikein kohdistettuja.

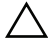

VAROITUS: Irrota verkkokaapeli irrottamalla ensin kaapeli tietokoneesta ja irrota sitten kaapeli verkkolaitteesta.

VAROITUS: Ota kaikki asennetut kortit ulos muistikortinlukijasta.

#### <span id="page-9-0"></span>Suositellut työkalut

Tämän asiakirjan menetelmät voivat vaatia seuraavia työkaluja:

- Ristipääruuviavain
- Muovipuikko

Kun olet tehnyt asennustoimet, varmista seuraavat seikat:

- <span id="page-10-1"></span><span id="page-10-0"></span>• Kiinnitä kaikki ruuvit ja tarkista, ettei tietokoneen sisällä ole irrallisia ruuveja.
- Kytke kaikki ulkoiset laitteet, kaapelit, kortit ja muut osat, jotka irrotit tietokoneen käsittelemisen ajaksi.
- Kiinnitä tietokone ja kaikki kiinnitetyt laitteet sähköpistorasiaan.

 $\bigwedge$  VAROITUS: Ennen kuin käynnistät tietokoneen, kiinnitä kaikki ruuvit ja tarkista, ettei tietokoneen sisällä ole irrallisia ruuveja. Muussa tapauksessa tietokone saattaa vahingoittua.

## <span id="page-12-0"></span>3 SIM-kortin asentaminen (valinnainen)

VAARA: Ennen kuin teet mitään toimia tietokoneen sisällä, lue tietokoneen mukana toimitetut turvallisuusohjeet ja noudata ohjeita kohdassa ["Ennen aloittamista"](#page-8-3)  [sivulla 9](#page-8-3). Kun olet tehnyt toimet tietokoneen sisällä, toimi kohdan ["Tietokoneen](#page-10-1)  [käsittelemisen jälkeen" sivulla 11](#page-10-1) ohjeiden mukaan. Lisää turvallisuusohjeita on Regulatory Compliance -sivulla osoitteessa dell.com/regulatory\_compliance.

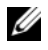

HUOMAUTUS: Tietokoneessa on SIM-korttipaikka ainoastaan, jos tilasit tietokoneen varustettuna WWAN-kortilla.

#### <span id="page-12-1"></span>Menetelmä

- 1 Sulje näyttö ja käännä tietokone ympäri.
- 2 Työnnä pieni neula tai avattu paperiliitin SIM-korttipaikan neulanreikään vapauttaaksesi SIM-kortin pidikkeen.
- 3 Irrota SIM-kortin pidike SIM-korttipaikasta.

4 Aseta SIM-kortti SIM-kortin pidikkeeseen.

HUOMAUTUS: Tarkista, että SIM-kortti on asetettu oikein SIM-kortin pidikkeeseen.

5 Työnnä SIM-kortin pidike takaisin SIM-korttipaikkaan.

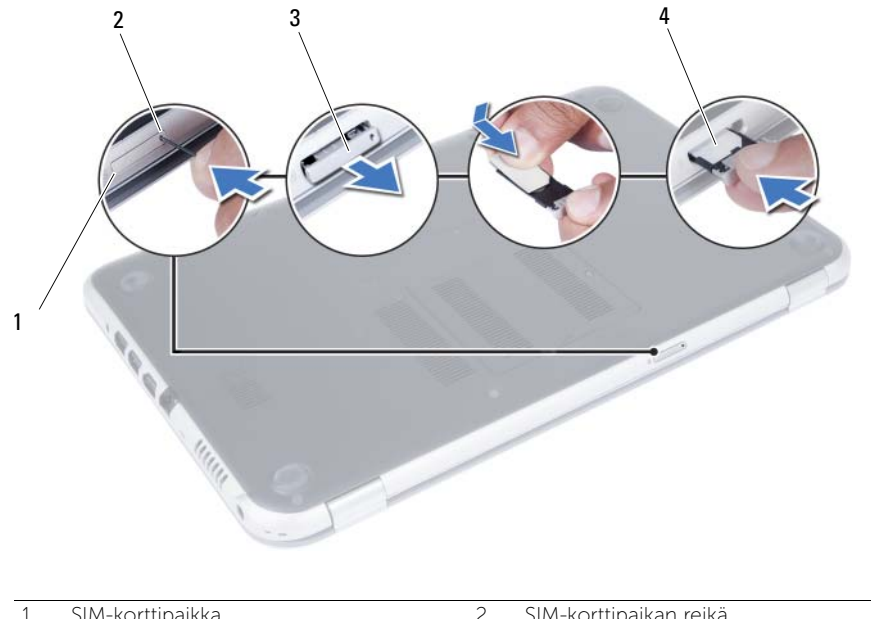

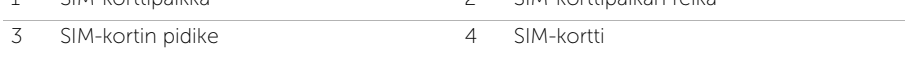

#### <span id="page-14-2"></span><span id="page-14-0"></span>4 Muistimoduulien irrottaminen

VAARA: Ennen kuin teet mitään toimia tietokoneen sisällä, lue tietokoneen mukana toimitetut turvallisuusohjeet ja noudata ohjeita kohdassa ["Ennen aloittamista"](#page-8-3)  [sivulla 9](#page-8-3). Kun olet tehnyt toimet tietokoneen sisällä, toimi kohdan ["Tietokoneen](#page-10-1)  [käsittelemisen jälkeen" sivulla 11](#page-10-1) ohjeiden mukaan. Lisää turvallisuusohjeita on Regulatory Compliance -sivulla osoitteessa dell.com/regulatory\_compliance.

#### <span id="page-14-1"></span>Menetelmä

- <span id="page-14-3"></span>1 Sulje näyttö ja käännä tietokone ympäri.
- <span id="page-14-4"></span>2 Löysää lukkoruuvi, jolla muistimoduulin suojus on kiinnitetty tietokoneen runkoon.
- 3 Nosta muistimoduulin suojus sormenpäilläsi tietokoneen rungon lovista.

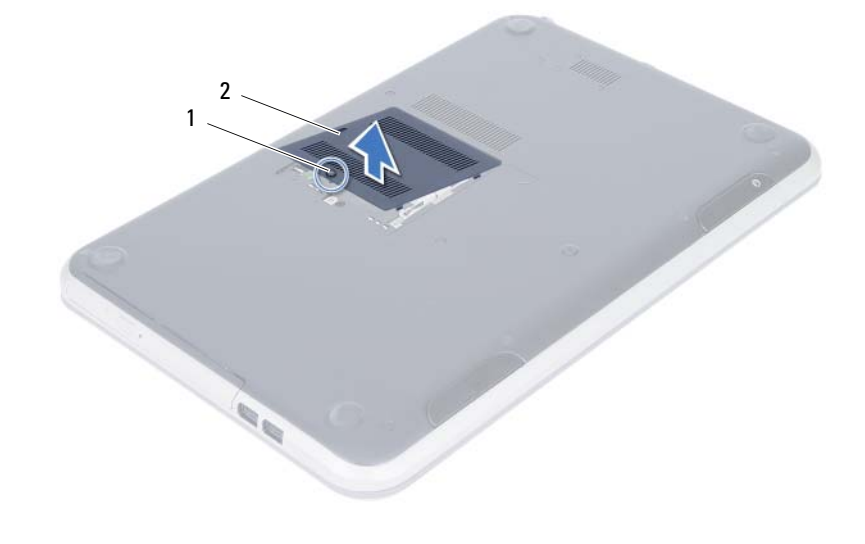

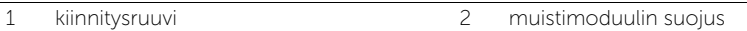

- 4 Levitä sormenpäilläsi varovasti muistimoduuliliittimen molemmissa päissä olevia kiinnikkeitä, kunnes moduuli ponnahtaa ulos.
- 5 Irrota muistimoduuli kannastaan.

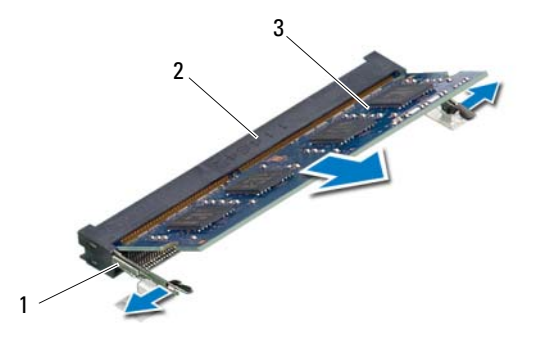

- 1 kiinnikkeet (2) 2 muistimoduulin kanta
- 3 muistimoduuli

#### <span id="page-16-2"></span><span id="page-16-0"></span>5 Muistimoduulien asentaminen

VAARA: Ennen kuin teet mitään toimia tietokoneen sisällä, lue tietokoneen mukana toimitetut turvallisuusohjeet ja noudata ohjeita kohdassa ["Ennen aloittamista"](#page-8-3)  [sivulla 9](#page-8-3). Kun olet tehnyt toimet tietokoneen sisällä, toimi kohdan ["Tietokoneen](#page-10-1)  [käsittelemisen jälkeen" sivulla 11](#page-10-1) ohjeiden mukaan. Lisää turvallisuusohjeita on Regulatory Compliance -sivulla osoitteessa dell.com/regulatory\_compliance.

#### <span id="page-16-1"></span>Menetelmä

- 1 Kohdista muistimoduulin lovi muistimoduulikannan kielekkeeseen.
- 2 Liu'uta muistimoduuli tiukasti kantaan 45 asteen kulmassa ja paina moduulia alaspäin, kunnes se napsahtaa paikalleen.

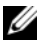

<span id="page-16-3"></span> $\mathscr U$  HUOMAUTUS: Jos et kuule napsahdusta, irrota moduuli ja asenna se uudestaan.

- **3** Työnnä muistimoduulin suojuksen kielekkeet tietokoneen rungossa oleviin loviin ja paina muistimoduulin suojus varovasti paikalleen.
- <span id="page-16-4"></span>4 Kiristä lukkoruuvi, jolla muistimoduulin suojus on kiinnitetty tietokoneen runkoon.
- 5 Noudata ohjeita kohdassa ["Tietokoneen käsittelemisen jälkeen" sivulla 11.](#page-10-1)

#### <span id="page-18-3"></span><span id="page-18-0"></span>Optisen aseman irrottaminen

VAARA: Ennen kuin teet mitään toimia tietokoneen sisällä, lue tietokoneen mukana toimitetut turvallisuusohjeet ja noudata ohjeita kohdassa ["Ennen aloittamista"](#page-8-3)  [sivulla 9](#page-8-3). Kun olet tehnyt toimet tietokoneen sisällä, toimi kohdan ["Tietokoneen](#page-10-1)  [käsittelemisen jälkeen" sivulla 11](#page-10-1) ohjeiden mukaan. Lisää turvallisuusohjeita on Regulatory Compliance -sivulla osoitteessa dell.com/regulatory\_compliance.

#### <span id="page-18-1"></span>Vaatimukset

Noudata kohdassa ["Muistimoduulien irrottaminen" sivulla 15](#page-14-2) olevia ohjeita [vaihe 1](#page-14-3) - [vaihe 3](#page-14-4).

#### <span id="page-18-2"></span>Menetelmä

1 Liu'uta optinen asema ulos optisen aseman paikasta sormenpäitäsi käyttäen.

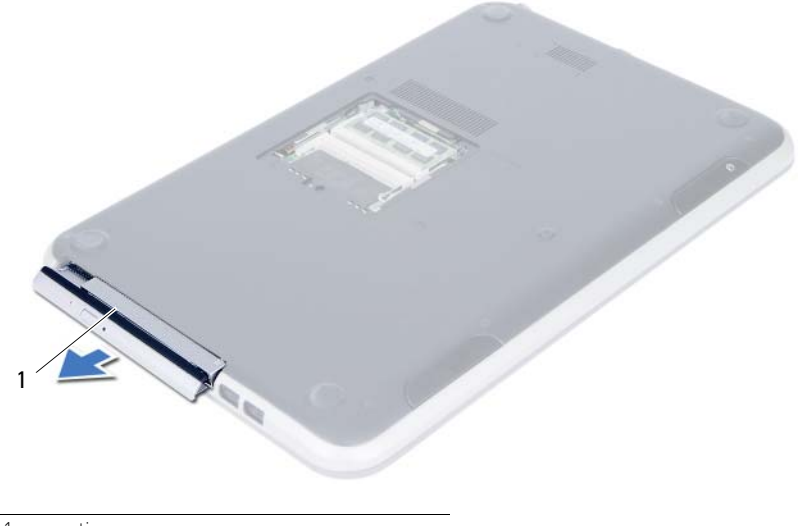

1 optinen asema

- Irrota ruuvit, jotka kiinnittävät optisen aseman kiinnikkeen optiseen asemaan.
- Irrota optisen aseman kiinnike optisesta asemasta.
- Kankea optisen aseman kehys varoen irti optisesta asemasta.

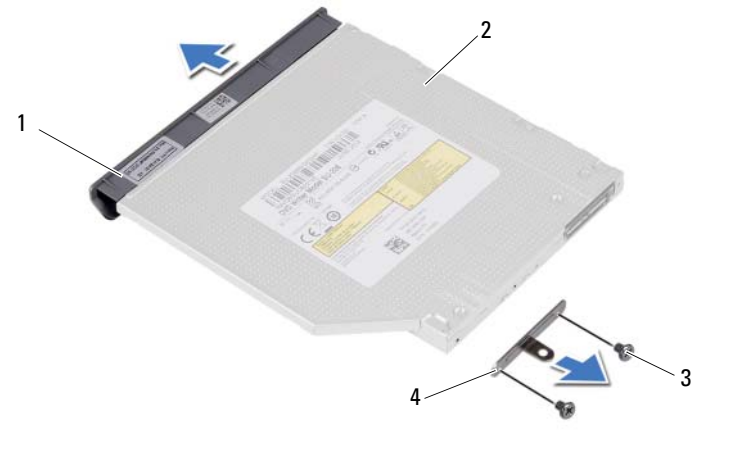

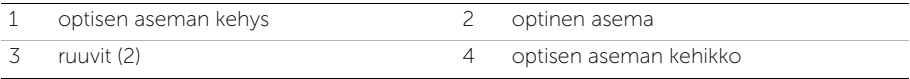

#### <span id="page-20-3"></span><span id="page-20-0"></span>Optisen aseman asentaminen

VAARA: Ennen kuin teet mitään toimia tietokoneen sisällä, lue tietokoneen mukana toimitetut turvallisuusohjeet ja noudata ohjeita kohdassa ["Ennen aloittamista"](#page-8-3)  [sivulla 9](#page-8-3). Kun olet tehnyt toimet tietokoneen sisällä, toimi kohdan ["Tietokoneen](#page-10-1)  [käsittelemisen jälkeen" sivulla 11](#page-10-1) ohjeiden mukaan. Lisää turvallisuusohjeita on Regulatory Compliance -sivulla osoitteessa dell.com/regulatory\_compliance.

#### <span id="page-20-1"></span>Menetelmä

- 1 Kohdista optisen aseman kehyksen kielekkeet optisessa asemassa oleviin paikkoihin ja paina optisen aseman kehystä, kunnes se napsahtaa paikalleen.
- 2 Kohdista optisen aseman kehikossa olevat ruuvinreiät optisen aseman ruuvinreikiin.
- 3 Kiinnitä ruuvit, jotka kiinnittävät optisen aseman kehikon optiseen asemaan.
- 4 Työnnä optinen asema paikoilleen ja tarkista, että optisen aseman kiinnikkeen ruuvinreiät kohdistuvat tietokoneen rungon ruuvinreikien kanssa.

#### <span id="page-20-2"></span>Jälkivaatimukset

- 1 Noudata kohdassa ["Muistimoduulien asentaminen" sivulla 17](#page-16-2) olevia ohjeita [vaihe 3](#page-16-3) - [vaihe 4](#page-16-4).
- 2 Noudata ohjeita kohdassa ["Tietokoneen käsittelemisen jälkeen" sivulla 11.](#page-10-1)

### <span id="page-22-3"></span><span id="page-22-0"></span>8 Näppäimistön irrottaminen

VAARA: Ennen kuin teet mitään toimia tietokoneen sisällä, lue tietokoneen mukana toimitetut turvallisuusohjeet ja noudata ohjeita kohdassa ["Ennen aloittamista"](#page-8-3)  [sivulla 9](#page-8-3). Kun olet tehnyt toimet tietokoneen sisällä, toimi kohdan ["Tietokoneen](#page-10-1)  [käsittelemisen jälkeen" sivulla 11](#page-10-1) ohjeiden mukaan. Lisää turvallisuusohjeita on Regulatory Compliance -sivulla osoitteessa dell.com/regulatory\_compliance.

#### <span id="page-22-1"></span>Vaatimukset

Noudata kohdassa ["Muistimoduulien irrottaminen" sivulla 15](#page-14-2) olevia ohjeita [vaihe 1](#page-14-3) - [vaihe 3](#page-14-4).

#### <span id="page-22-2"></span>Menetelmä

1 Irrota ruuvi, jolla näppäimistö kiinnittyy emolevyyn.

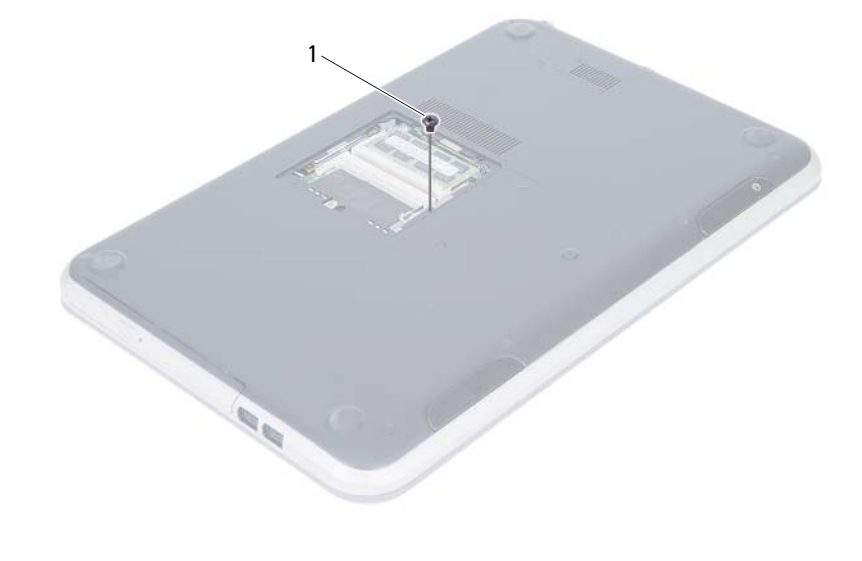

1 ruuvi

- Käännä tietokone ympäri ja avaa näyttö mahdollisimman auki.
- Vapauta näppäimistö kämmentuen kielekkeistä muovipuikolla.

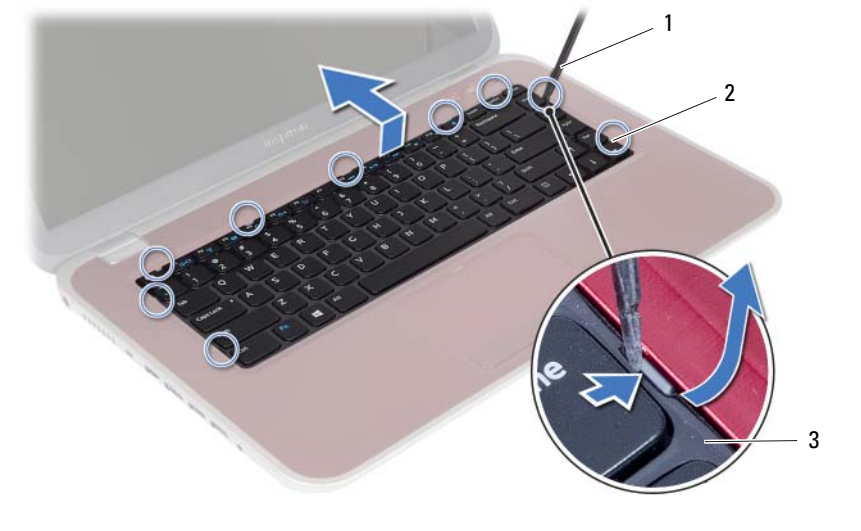

- 1 muovipuikko 2 kielekkeet (9)
- 3 näppäimistö
- 4 Irrota näppäimistön kielekkeet kämmentuesta nostamalla ja työntämällä näppäimistöä.
- 5 Katkaise akun yhteys tietokoneeseen painamalla akkukytkintä.

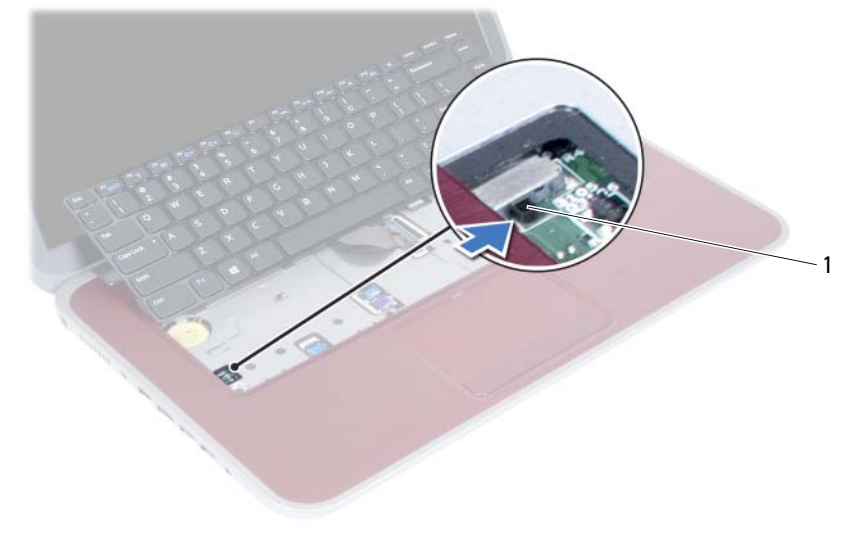

1 akkukytkin

- 6 Nosta liitännän salpoja ja irrota näppäimistön kaapeli ja näppäimistön taustavalon kaapeli emolevystä.
- 7 Nosta näppäimistö irti kämmentuesta.

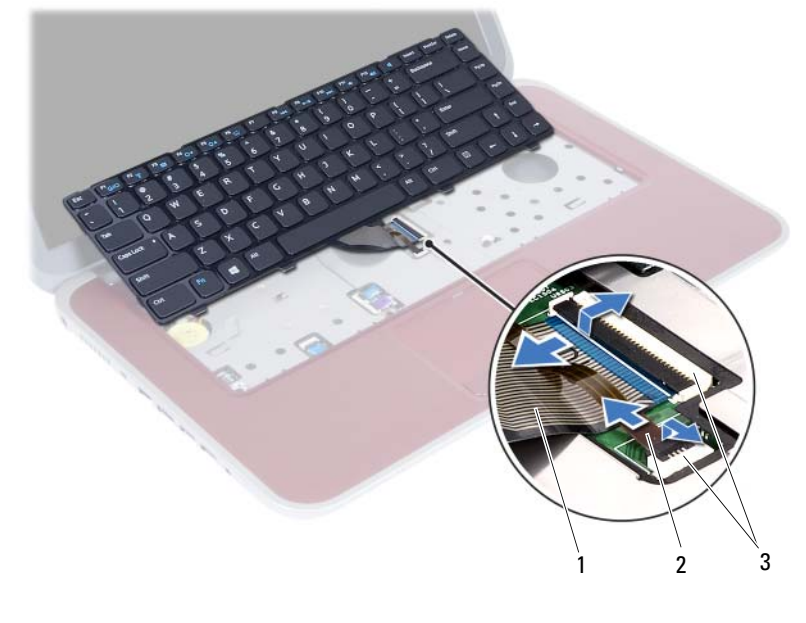

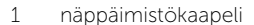

2 näppäimistötaustavalon kaapeli

3 liittimet (2)

### <span id="page-26-3"></span><span id="page-26-0"></span>9 Näppäimistön asentaminen

VAARA: Ennen kuin teet mitään toimia tietokoneen sisällä, lue tietokoneen mukana toimitetut turvallisuusohjeet ja noudata ohjeita kohdassa ["Ennen aloittamista"](#page-8-3)  [sivulla 9](#page-8-3). Kun olet tehnyt toimet tietokoneen sisällä, toimi kohdan ["Tietokoneen](#page-10-1)  [käsittelemisen jälkeen" sivulla 11](#page-10-1) ohjeiden mukaan. Lisää turvallisuusohjeita on Regulatory Compliance -sivulla osoitteessa dell.com/regulatory\_compliance.

#### <span id="page-26-1"></span>Menetelmä

- 1 Liu'uta näppäimistökaapeli ja näppäimistön taustavalon kaapeli liittimiinsä ja kiinnitä liittimen salvat painamalla ne alas.
- 2 Avaa akun yhteys tietokoneeseen painamalla akkukytkintä.
- 3 Työnnä näppäimistön kielekkeet kämmentuen loviin ja aseta näppäimistö kämmentuen päälle.
- 4 Kiinnitä näppäimistö kämmentuen kielekkeiden alle painelemalla näppäimistön ympäriltä.
- 5 Sulje näyttö ja käännä tietokone ympäri.
- 6 Kiinnitä ruuvi, jolla näppäimistö kiinnittyy emolevyyn.

#### <span id="page-26-2"></span>Jälkivaatimukset

- 1 Noudata kohdassa ["Muistimoduulien asentaminen" sivulla 17](#page-16-2) olevia ohjeita [vaihe 3](#page-16-3) - [vaihe 4](#page-16-4).
- 2 Noudata ohjeita kohdassa ["Tietokoneen käsittelemisen jälkeen" sivulla 11.](#page-10-1)

### <span id="page-28-2"></span><span id="page-28-0"></span>10 Kämmentuen irrottaminen

VAARA: Ennen kuin teet mitään toimia tietokoneen sisällä, lue tietokoneen mukana toimitetut turvallisuusohjeet ja noudata ohjeita kohdassa ["Ennen aloittamista"](#page-8-3)  [sivulla 9](#page-8-3). Kun olet tehnyt toimet tietokoneen sisällä, toimi kohdan ["Tietokoneen](#page-10-1)  [käsittelemisen jälkeen" sivulla 11](#page-10-1) ohjeiden mukaan. Lisää turvallisuusohjeita on Regulatory Compliance -sivulla osoitteessa dell.com/regulatory\_compliance.

#### <span id="page-28-1"></span>Vaatimukset

- 1 Noudata kohdassa ["Muistimoduulien irrottaminen" sivulla 15](#page-14-2) olevia ohjeita [vaihe 1](#page-14-3) - [vaihe 3](#page-14-4).
- 2 Irrota optisen aseman kokoonpano. Katso kohtaa ["Optisen aseman irrottaminen"](#page-18-3)  [sivulla 19.](#page-18-3)
- 3 Irrota näppäimistö. Katso kohtaa ["Näppäimistön irrottaminen" sivulla 23](#page-22-3).

#### <span id="page-29-0"></span>Menetelmä

- Sulje näyttö ja käännä tietokone ympäri.
- Kankea varoen irti kumiset ruuvitulpat, jotka peittävät tietokoneen rungon ruuvit.
- Irrota ruuvit, joilla kämmentuki kiinnittyy tietokoneen runkoon.

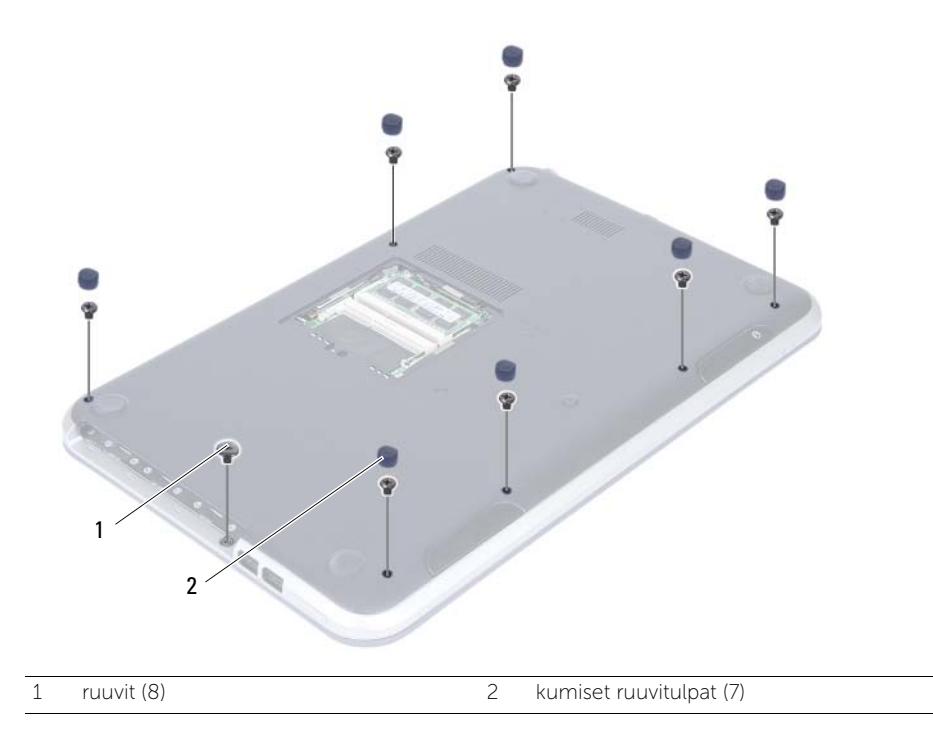

- 4 Käännä tietokone ympäri ja avaa näyttö mahdollisimman auki.
- 5 Nosta liittimen salpoja ja vedä vetokielekettä siten, että tilan merkkivalokortin kaapeli, kosketuslevyn kaapeli, kosketuslevyn tilan merkkivalon kaapeli ja pikanäppäinten kaapeli emolevystä.

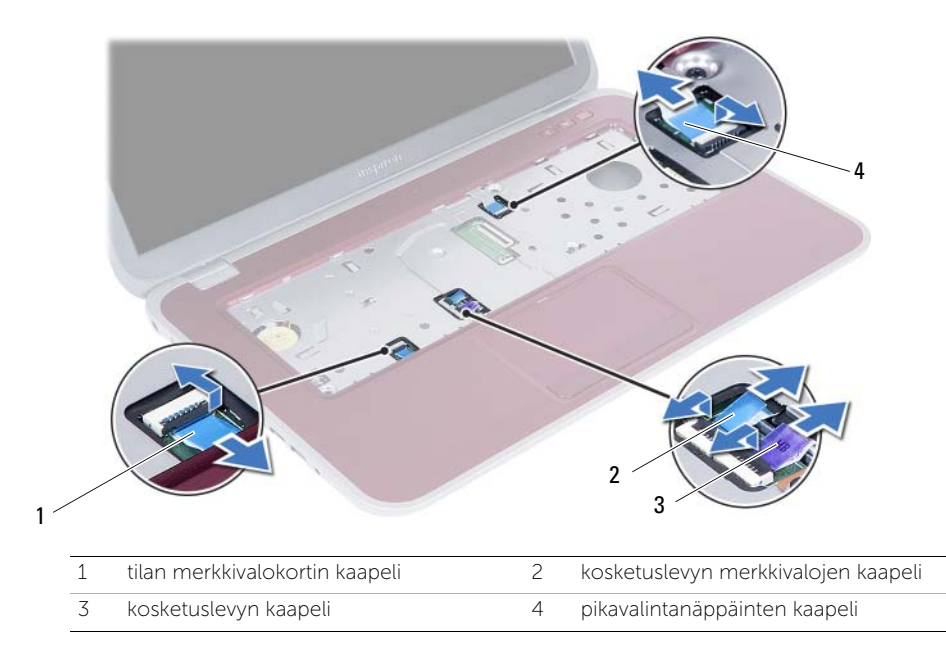

- 6 Irrota ruuvit, joilla kämmentuki kiinnittyy tietokoneen runkoon.
- 7 Nosta kämmentuen kielekkeitä vaoren muovipuikolla ja vapauta ne tietokoneen rungon lovista.

VAROITUS: Irrota kämmentuki varovasti näytöstä siten, että näyttö ei vahingoitu.

8 Nosta kämmentuki pois tietokoneen rungosta.

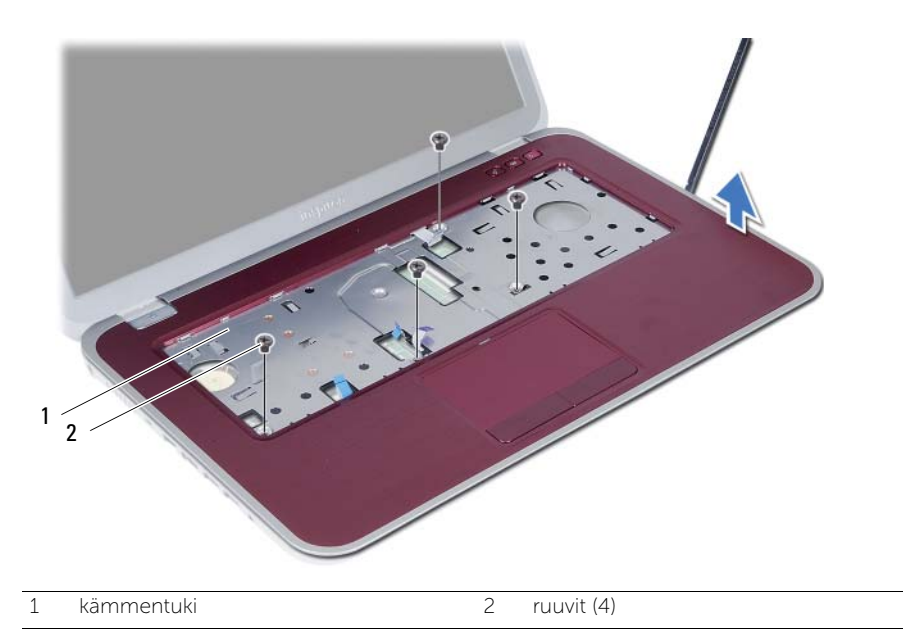

<span id="page-32-0"></span>Kämmentuen asentaminen

VAARA: Ennen kuin teet mitään toimia tietokoneen sisällä, lue tietokoneen mukana toimitetut turvallisuusohjeet ja noudata ohjeita kohdassa ["Ennen aloittamista"](#page-8-3)  [sivulla 9](#page-8-3). Kun olet tehnyt toimet tietokoneen sisällä, toimi kohdan ["Tietokoneen](#page-10-1)  [käsittelemisen jälkeen" sivulla 11](#page-10-1) ohjeiden mukaan. Lisää turvallisuusohjeita on Regulatory Compliance -sivulla osoitteessa dell.com/regulatory\_compliance.

#### <span id="page-32-1"></span>Menetelmä

- 1 Kohdista kämmentuki tietokoneen rungon kanssa.
- 2 Paina kämmentukea siten, että se napsahtaa paikoilleen.
- 3 Työnnä tilan merkkivalokortin kaapeli, kosketuslevyn kaapeli, kosketuslevyn tilan merkkivalon kaapeli ja pikanäppäinten kaapeli liitäntöihinsä ja kiinnitä kaapeli painamalla liitännän salpoja.
- 4 Asenna ruuvit, joilla kämmentuki kiinnittyy tietokoneen runkoon.
- 5 Sulje näyttö ja käännä tietokone ympäri.
- 6 Asenna ruuvit, joilla kämmentuki kiinnittyy tietokoneen runkoon.
- 7 Kiinnitä ruuvien kuusi kumisuojusta paikoilleen.

#### <span id="page-32-2"></span>Jälkivaatimukset

- 1 Asenna näppäimistö. Katso kohtaa ["Näppäimistön asentaminen" sivulla 27.](#page-26-3)
- 2 Asenna optinen asema. Katso kohtaa ["Optisen aseman asentaminen" sivulla 21.](#page-20-3)
- 3 Noudata kohdassa ["Muistimoduulien asentaminen" sivulla 17](#page-16-2) olevia ohjeita vaihe 3 ja [vaihe 4](#page-16-4).
- 4 Noudata ohjeita kohdassa ["Tietokoneen käsittelemisen jälkeen" sivulla 11.](#page-10-1)

# <span id="page-34-0"></span>12 Akun irrottaminen

VAARA: Ennen kuin teet mitään toimia tietokoneen sisällä, lue tietokoneen mukana toimitetut turvallisuusohjeet ja noudata ohjeita kohdassa ["Ennen aloittamista"](#page-8-3)  [sivulla 9](#page-8-3). Kun olet tehnyt toimet tietokoneen sisällä, toimi kohdan ["Tietokoneen](#page-10-1)  [käsittelemisen jälkeen" sivulla 11](#page-10-1) ohjeiden mukaan. Lisää turvallisuusohjeita on Regulatory Compliance -sivulla osoitteessa dell.com/regulatory\_compliance.

#### <span id="page-34-1"></span>Vaatimukset

- 1 Noudata kohdassa ["Muistimoduulien irrottaminen" sivulla 15](#page-14-2) olevia ohjeita [vaihe 1](#page-14-3) - [vaihe 3](#page-16-3).
- 2 Irrota optinen asema. Katso kohtaa ["Optisen aseman irrottaminen" sivulla 19](#page-18-3).
- 3 Irrota näppäimistö. Katso kohtaa ["Näppäimistön irrottaminen" sivulla 23](#page-22-3).
- 4 Irrota kämmentuki. Katso kohtaa ["Kämmentuen irrottaminen" sivulla 29.](#page-28-2)

#### <span id="page-35-0"></span>Menetelmä

- 1 Irrota ruuvit, joilla akku on kiinnitetty tietokoneen runkoon.
- 2 Irrota akku emolevystä nostamalla sitä ja irrota akku tietokoneen rungosta.

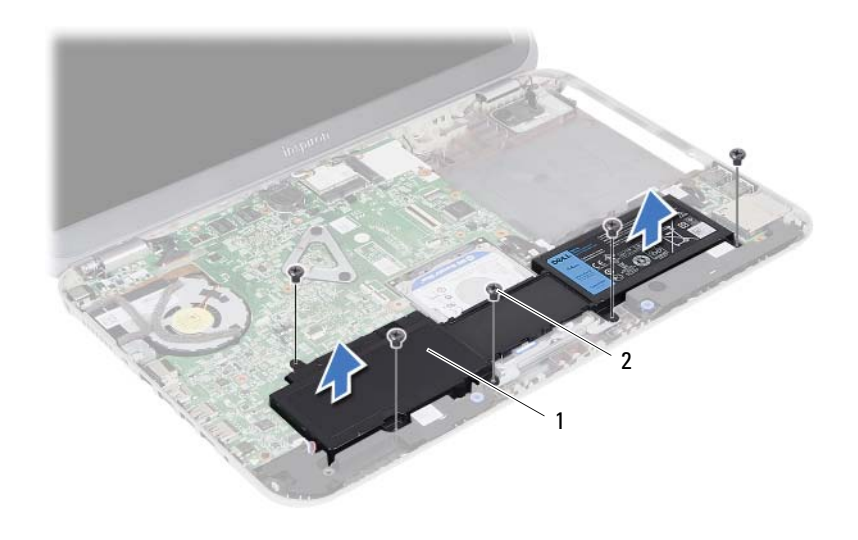

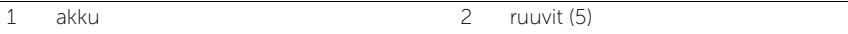
# <span id="page-36-0"></span>13 Akun asentaminen

VAARA: Ennen kuin teet mitään toimia tietokoneen sisällä, lue tietokoneen mukana toimitetut turvallisuusohjeet ja noudata ohjeita kohdassa ["Ennen aloittamista"](#page-8-0)  [sivulla 9](#page-8-0). Kun olet tehnyt toimet tietokoneen sisällä, toimi kohdan ["Tietokoneen](#page-10-0)  [käsittelemisen jälkeen" sivulla 11](#page-10-0) ohjeiden mukaan. Lisää turvallisuusohjeita on Regulatory Compliance -sivulla osoitteessa dell.com/regulatory\_compliance.

#### Menetelmä

- 1 Kohdista akussa olevat ruuvinreiät tietokoneen rungon ruuvinreikiin ja paina akkuliitin alas.
- 2 Asenna ruuvit, joilla akku on kiinnitetty tietokoneen runkoon.

- 1 Asenna kämmentuki. Katso kohtaa ["Kämmentuen asentaminen" sivulla 33.](#page-32-0)
- 2 Asenna näppäimistö. Katso kohtaa ["Näppäimistön asentaminen" sivulla 27.](#page-26-0)
- 3 Asenna optisen aseman kokoonpano. Katso kohtaa ["Optisen aseman asentaminen"](#page-20-0)  [sivulla 21](#page-20-0).
- 4 Noudata kohdassa ["Muistimoduulien asentaminen" sivulla 17](#page-16-0) olevia ohjeita [vaihe 3](#page-16-1) - [vaihe 4](#page-16-2).
- 5 Noudata ohjeita kohdassa ["Tietokoneen käsittelemisen jälkeen" sivulla 11.](#page-10-0)

### <span id="page-38-0"></span>Kiintolevykokoonpanon irrottaminen

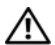

VAARA: Ennen kuin teet mitään toimia tietokoneen sisällä, lue tietokoneen mukana toimitetut turvallisuusohjeet ja noudata ohjeita kohdassa ["Ennen aloittamista"](#page-8-0)  [sivulla 9](#page-8-0). Kun olet tehnyt toimet tietokoneen sisällä, toimi kohdan ["Tietokoneen](#page-10-0)  [käsittelemisen jälkeen" sivulla 11](#page-10-0) ohjeiden mukaan. Lisää turvallisuusohjeita on Regulatory Compliance -sivulla osoitteessa dell.com/regulatory\_compliance.

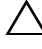

VAROITUS: Älä irrota kiintolevyä tietokoneen ollessa päällä tai valmiustilassa, jotta et menetä tietoja.

VAROITUS: Kiintolevyt ovat erittäin herkkiä. Ole varovainen käsitellessäsi kiintolevyä.

- 1 Noudata kohdassa ["Muistimoduulien irrottaminen" sivulla 15](#page-14-0) olevia ohjeita [vaihe 1](#page-14-1) - [vaihe 3](#page-16-1).
- 2 Irrota optisen aseman kokoonpano. Katso kohtaa ["Optisen aseman irrottaminen"](#page-18-0)  [sivulla 19.](#page-18-0)
- 3 Irrota näppäimistö. Katso kohtaa ["Näppäimistön irrottaminen" sivulla 23](#page-22-0).
- 4 Irrota kämmentuki. Katso kohtaa ["Kämmentuen irrottaminen" sivulla 29.](#page-28-0)
- 5 Irrota akku. Katso kohtaa ["Akun irrottaminen" sivulla 35](#page-34-0).

1 Irrota kiintolevy emolevystä nostamalla sitä ja irrota kiintolevy tietokoneen rungosta.

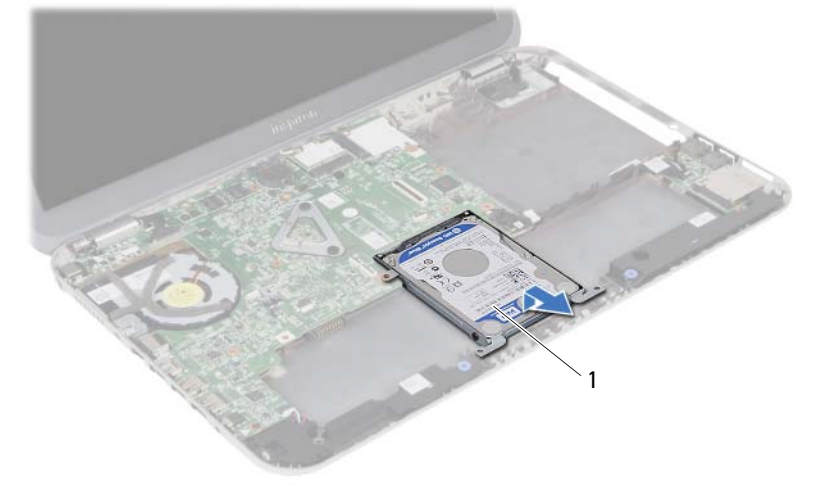

- 1 kiintolevykokoonpano
- 2 Irrota ruuvit, joilla kiintolevy on kiinnitetty kiintolevyn kehikkoon.
- 3 Nosta kiintolevy ulos kiintolevyn kehikosta.

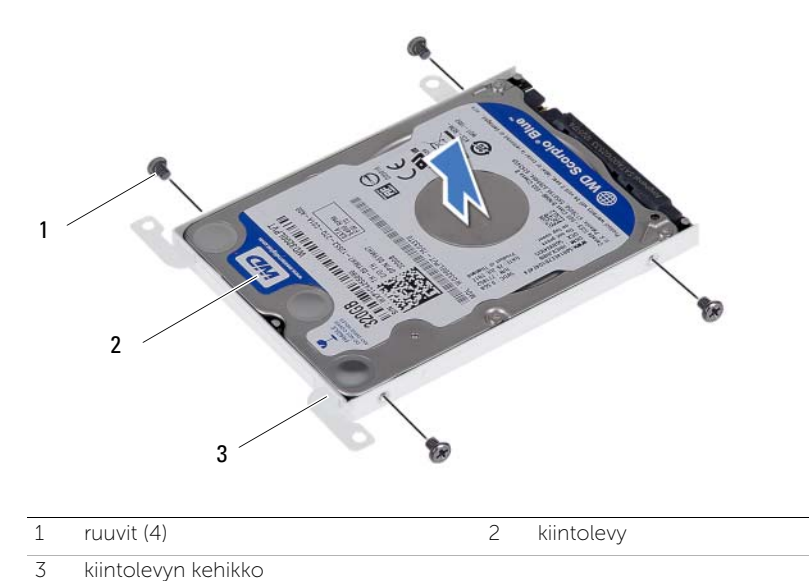

#### <span id="page-40-0"></span>Kiintolevykokoonpanon asentaminen

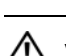

VAARA: Ennen kuin teet mitään toimia tietokoneen sisällä, lue tietokoneen mukana toimitetut turvallisuusohjeet ja noudata ohjeita kohdassa ["Ennen aloittamista"](#page-8-0)  [sivulla 9](#page-8-0). Kun olet tehnyt toimet tietokoneen sisällä, toimi kohdan ["Tietokoneen](#page-10-0)  [käsittelemisen jälkeen" sivulla 11](#page-10-0) ohjeiden mukaan. Lisää turvallisuusohjeita on Regulatory Compliance -sivulla osoitteessa dell.com/regulatory\_compliance.

VAROITUS: Kiintolevyt ovat erittäin herkkiä. Ole varovainen käsitellessäsi kiintolevyä.

#### Menetelmä

- 1 Aseta kiintolevy kehikkoonsa.
- 2 Kohdista kiintolevyn kiinnikkeessä olevat ruuvinreiät kiintolevyn ruuvinreikiin.
- 3 Kiinnitä ruuvit, joilla kiintolevy kiinnittyy kiintolevyn kehikkoon.
- 4 Aseta kiintolevy tietokoneen runkoon.
- 5 Työnnä kiintolevyä tietokoneen takaosaa kohti siten, että se kiinnittyy emolevyn liittimeen.

- 1 Asenna akku. Katso kohtaa ["Akun asentaminen" sivulla 37.](#page-36-0)
- 2 Asenna kämmentuki. Katso kohtaa ["Kämmentuen asentaminen" sivulla 33.](#page-32-0)
- 3 Asenna näppäimistö. Katso kohtaa ["Näppäimistön asentaminen" sivulla 27.](#page-26-0)
- 4 Asenna optisen aseman kokoonpano. Katso kohtaa ["Optisen aseman asentaminen"](#page-20-0)  [sivulla 21](#page-20-0).
- 5 Noudata kohdassa ["Muistimoduulien asentaminen" sivulla 17](#page-16-0) olevia ohjeita [vaihe 3](#page-16-1) - [vaihe 4](#page-16-2).
- 6 Noudata ohjeita kohdassa ["Tietokoneen käsittelemisen jälkeen" sivulla 11.](#page-10-0)

## <span id="page-42-0"></span>Langattoman pienoiskortin irrottaminen

VAARA: Ennen kuin teet mitään toimia tietokoneen sisällä, lue tietokoneen mukana toimitetut turvallisuusohjeet ja noudata ohjeita kohdassa ["Ennen aloittamista"](#page-8-0)  [sivulla 9](#page-8-0). Kun olet tehnyt toimet tietokoneen sisällä, toimi kohdan ["Tietokoneen](#page-10-0)  [käsittelemisen jälkeen" sivulla 11](#page-10-0) ohjeiden mukaan. Lisää turvallisuusohjeita on Regulatory Compliance -sivulla osoitteessa dell.com/regulatory\_compliance.

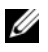

HUOMAUTUS: Dell ei takaa muilta toimittajilta ostettujen langattomien pienoiskorttien yhteensopivuutta tai tue niitä.

Jos tilasit langattoman pienoiskortin tietokoneen mukana, kortti on jo asennettu.

Tietokoneessa on yksi puolikorkea pienoiskortin paikka, joka tukee WLAN- ja Bluetooth-yhdistelmäkorttia.

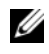

HUOMAUTUS: Tietokoneessa on lisäksi yksi täysikorkea langattoman pienoiskortin paikka, joka tukee WWAN-korttia.

- 1 Noudata kohdassa ["Muistimoduulien irrottaminen" sivulla 15](#page-14-0) olevia ohjeita [vaihe 1](#page-14-1) - [vaihe 3](#page-14-2).
- 2 Irrota optisen aseman kokoonpano. Katso kohtaa ["Optisen aseman irrottaminen"](#page-18-0)  [sivulla 19.](#page-18-0)
- 3 Irrota näppäimistö. Katso kohtaa ["Näppäimistön irrottaminen" sivulla 23](#page-22-0).
- 4 Irrota kämmentuki. Katso kohtaa ["Kämmentuen irrottaminen" sivulla 29.](#page-28-0)
- 5 Irrota akku. Katso kohtaa ["Akun irrottaminen" sivulla 35](#page-34-0).

- Irrota antennikaapelit langattoman pienoiskortin liitännöistä.
- Irrota ruuvi, jolla langaton pienoiskortti on kiinnitetty emolevyyn.

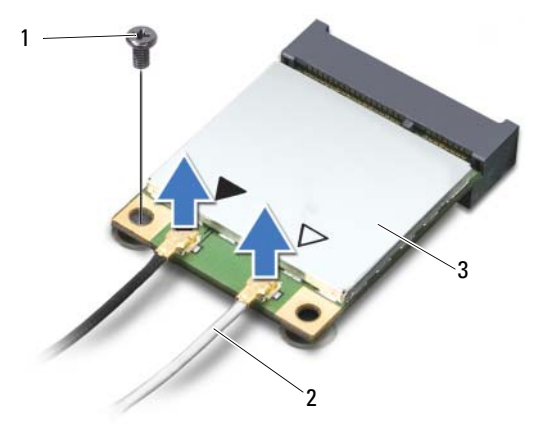

1 ruuvi 2 antennijohdot (2)

- 3 langaton pienoiskortti
- Irrota pienoiskortti emolevyn liittimestä liu'uttamalla.

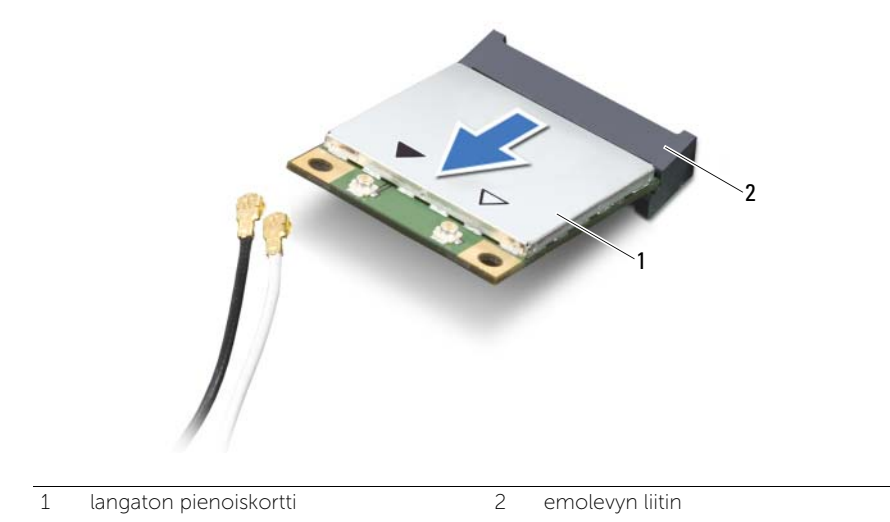

## <span id="page-44-0"></span>Langattoman pienoiskortin asentaminen

VAARA: Ennen kuin teet mitään toimia tietokoneen sisällä, lue tietokoneen mukana toimitetut turvallisuusohjeet ja noudata ohjeita kohdassa ["Ennen aloittamista"](#page-8-0)  [sivulla 9](#page-8-0). Kun olet tehnyt toimet tietokoneen sisällä, toimi kohdan ["Tietokoneen](#page-10-0)  [käsittelemisen jälkeen" sivulla 11](#page-10-0) ohjeiden mukaan. Lisää turvallisuusohjeita on Regulatory Compliance -sivulla osoitteessa dell.com/regulatory\_compliance.

#### Menetelmä

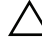

 $\bigwedge$  VAROITUS: Johtoja ei saa koskaan asettaa langattoman pienoiskortin alle, jotta se ei vahingoitu.

- 1 Kohdista langattoman pienoiskortin lovi emolevyn liitännän kielekkeen kanssa.
- 2 Aseta langattoman pienoiskortin liitin 45 asteen kulmassa emolevyn liittimeen.
- 3 Paina langattoman pienoiskortin toinen pää emolevyssä olevaan paikkaan ja kiinnitä ruuvi, jolla langaton pienoiskortti kiinnittyy emolevyyn.
- 4 Kytke antennikaapelit langattomaan pienoiskorttiin

Seuraavassa taulukossa esitetään kaikkien tietokoneen tukemien langattoman pienoiskorttien antennikaapelien värikoodit.

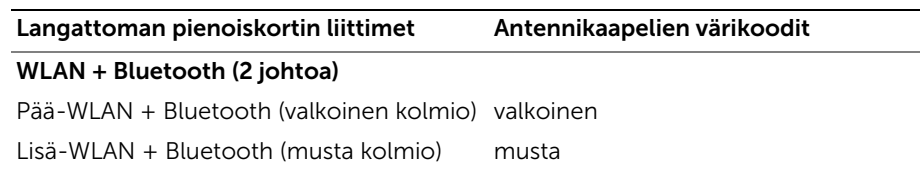

- 1 Asenna akku. Katso kohtaa ["Akun asentaminen" sivulla 37.](#page-36-0)
- 2 Asenna kämmentuki. Katso kohtaa ["Kämmentuen asentaminen" sivulla 33.](#page-32-0)
- 3 Asenna näppäimistö. Katso kohtaa ["Näppäimistön asentaminen" sivulla 27.](#page-26-0)
- 4 Asenna optisen aseman kokoonpano. Katso kohtaa ["Optisen aseman asentaminen"](#page-20-0)  [sivulla 21](#page-20-0).
- 5 Noudata kohdassa ["Muistimoduulien asentaminen" sivulla 17](#page-16-0) olevia ohjeita [vaihe 3](#page-16-1)  ja [vaihe 4](#page-16-2).
- 6 Noudata ohjeita kohdassa ["Tietokoneen käsittelemisen jälkeen" sivulla 11.](#page-10-0)

# 18 Tytärkortin irrottaminen

VAARA: Ennen kuin teet mitään toimia tietokoneen sisällä, lue tietokoneen mukana toimitetut turvallisuusohjeet ja noudata ohjeita kohdassa ["Ennen aloittamista"](#page-8-0)  [sivulla 9](#page-8-0). Kun olet tehnyt toimet tietokoneen sisällä, toimi kohdan ["Tietokoneen](#page-10-0)  [käsittelemisen jälkeen" sivulla 11](#page-10-0) ohjeiden mukaan. Lisää turvallisuusohjeita on Regulatory Compliance -sivulla osoitteessa dell.com/regulatory\_compliance.

- 1 Noudata kohdassa ["Muistimoduulien irrottaminen" sivulla 15](#page-14-0) olevia ohjeita [vaihe 1](#page-14-1) - [vaihe 3](#page-14-2).
- 2 Irrota optisen aseman kokoonpano. Katso kohtaa "Optisen aseman irrottaminen" [sivulla 19.](#page-18-0)
- 3 Irrota näppäimistö. Katso kohtaa ["Näppäimistön irrottaminen" sivulla 23](#page-22-0).
- 4 Irrota kämmentuki. Katso kohtaa ["Kämmentuen irrottaminen" sivulla 29.](#page-28-0)
- 5 Irrota akku. Katso kohtaa ["Akun irrottaminen" sivulla 35](#page-34-0).

- Vedä vetokielekettä siten, että tytärkortin kaapeli irtoaa tytärkortista.
- Irrota ruuvi, jolla tytärkortti on kiinnitetty tietokoneen runkoon.
- Nosta tytärkortti ulos tietokoneesta.

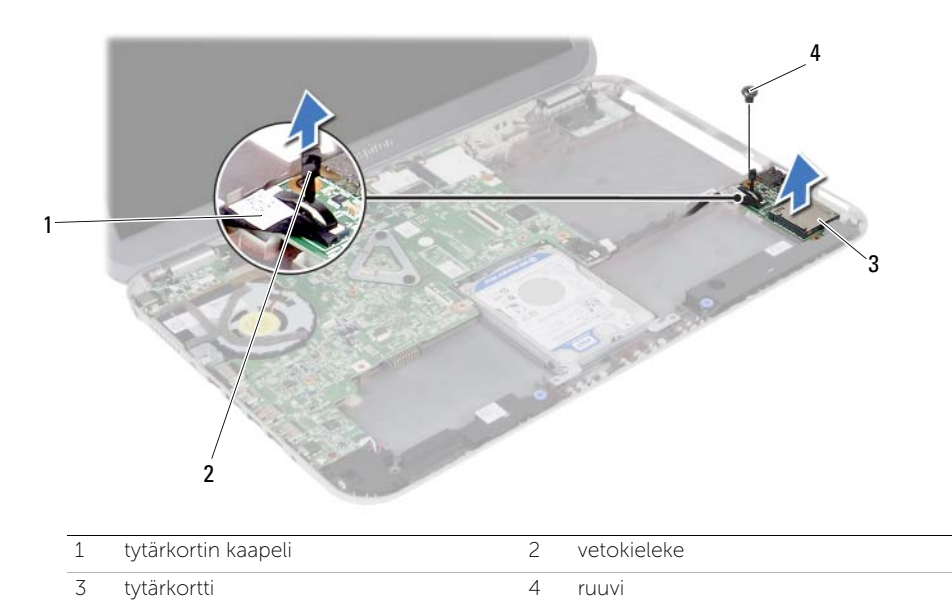

19 Tytärkortin asettaminen paikalleen

VAARA: Ennen kuin teet mitään toimia tietokoneen sisällä, lue tietokoneen mukana toimitetut turvallisuusohjeet ja noudata ohjeita kohdassa ["Ennen aloittamista"](#page-8-0)  [sivulla 9](#page-8-0). Kun olet tehnyt toimet tietokoneen sisällä, toimi kohdan ["Tietokoneen](#page-10-0)  [käsittelemisen jälkeen" sivulla 11](#page-10-0) ohjeiden mukaan. Lisää turvallisuusohjeita on Regulatory Compliance -sivulla osoitteessa dell.com/regulatory\_compliance.

#### Menetelmä

- 1 Kohdista tytärkortissa oleva ruuvinreikä tietokoneen rungon ruuvinreikään.
- 2 Asenna ruuvi, jolla tytärkortti on kiinnitetty tietokoneen runkoon.
- 3 Kytke tytärkortin kaapeli tytärkorttiin.

- 1 Asenna akku. Katso kohtaa ["Akun asentaminen" sivulla 37.](#page-36-0)
- 2 Asenna kämmentuki. Katso kohtaa ["Kämmentuen asentaminen" sivulla 33.](#page-32-0)
- 3 Asenna näppäimistö. Katso kohtaa ["Näppäimistön asentaminen" sivulla 27.](#page-26-0)
- 4 Asenna optisen aseman kokoonpano. Katso kohtaa ["Optisen aseman asentaminen"](#page-20-0)  [sivulla 21](#page-20-0).
- 5 Noudata kohdassa ["Muistimoduulien asentaminen" sivulla 17](#page-16-0) olevia ohjeita [vaihe 3](#page-16-1)  ja [vaihe 4](#page-16-2).
- 6 Noudata ohjeita kohdassa ["Tietokoneen käsittelemisen jälkeen" sivulla 11.](#page-10-0)

# 20 Kaiuttimien irrottaminen

 $\left\langle \right\langle \right\rangle$  VAARA: Ennen kuin teet mitään toimia tietokoneen sisällä, lue tietokoneen mukana toimitetut turvallisuusohjeet ja noudata ohjeita kohdassa ["Ennen aloittamista"](#page-8-0)  [sivulla 9](#page-8-0). Kun olet tehnyt toimet tietokoneen sisällä, toimi kohdan ["Tietokoneen](#page-10-0)  [käsittelemisen jälkeen" sivulla 11](#page-10-0) ohjeiden mukaan. Lisää turvallisuusohjeita on Regulatory Compliance -sivulla osoitteessa dell.com/regulatory\_compliance.

- 1 Noudata kohdassa ["Muistimoduulien irrottaminen" sivulla 15](#page-14-0) olevia ohjeita [vaihe 1](#page-14-1) - [vaihe 3](#page-14-2).
- 2 Irrota optisen aseman kokoonpano. Katso kohtaa "Optisen aseman irrottaminen" [sivulla 19.](#page-18-0)
- 3 Irrota näppäimistö. Katso kohtaa ["Näppäimistön irrottaminen" sivulla 23](#page-22-0).
- 4 Irrota kämmentuki. Katso kohtaa ["Kämmentuen irrottaminen" sivulla 29.](#page-28-0)
- 5 Irrota akku. Katso kohtaa ["Akun irrottaminen" sivulla 35](#page-34-0).

- Pane muistiin kaiutinkaapelin reititys ja irrota kaapeli reititysohjaimista tietokoneen rungossa.
- Irrota kaiuttimen kaapeli emolevystä.
- Irrota kaiuttimet tietokoneen rungon lovista.
- Nosta kaiuttimet kaapeleineen ulos tietokoneen rungosta.

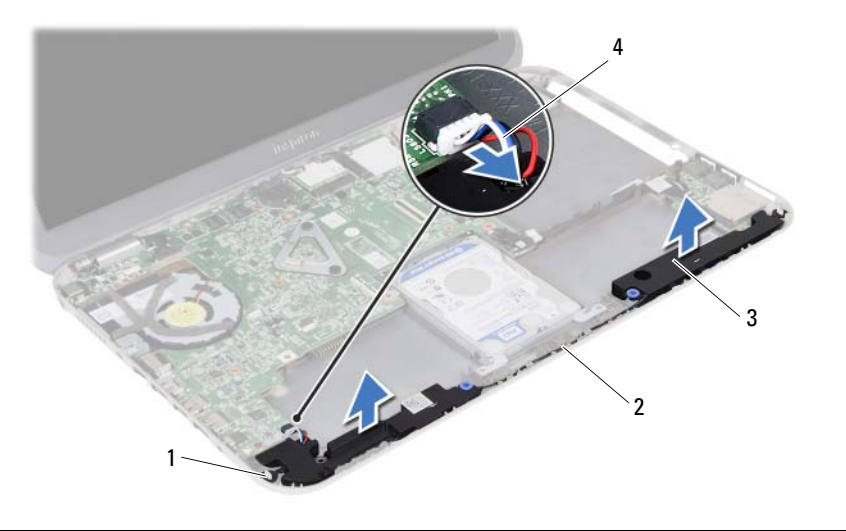

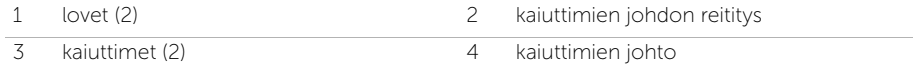

**Kaiuttimien asentaminen** 

VAARA: Ennen kuin teet mitään toimia tietokoneen sisällä, lue tietokoneen mukana toimitetut turvallisuusohjeet ja noudata ohjeita kohdassa ["Ennen aloittamista"](#page-8-0)  [sivulla 9](#page-8-0). Kun olet tehnyt toimet tietokoneen sisällä, toimi kohdan ["Tietokoneen](#page-10-0)  [käsittelemisen jälkeen" sivulla 11](#page-10-0) ohjeiden mukaan. Lisää turvallisuusohjeita on Regulatory Compliance -sivulla osoitteessa dell.com/regulatory\_compliance.

#### Menetelmä

- 1 Kohdista kaiuttimet tietokoneen rungon kanssa.
- 2 Kytke kaiuttimen kaapeli emolevyyn.
- 3 Reititä kaiutinkaapeli tietokoneen rungon kaapelointiohjaimien läpi.

- 1 Asenna akku. Katso kohtaa ["Akun asentaminen" sivulla 37.](#page-36-0)
- 2 Asenna kämmentuki. Katso kohtaa ["Kämmentuen asentaminen" sivulla 33.](#page-32-0)
- 3 Asenna näppäimistö. Katso kohtaa ["Näppäimistön asentaminen" sivulla 27.](#page-26-0)
- 4 Asenna optisen aseman kokoonpano. Katso kohtaa ["Optisen aseman asentaminen"](#page-20-0)  [sivulla 21](#page-20-0).
- 5 Noudata kohdassa ["Muistimoduulien asentaminen" sivulla 17](#page-16-0) olevia ohjeita [vaihe 3](#page-16-1)  ja [vaihe 4](#page-16-2).
- 6 Noudata ohjeita kohdassa ["Tietokoneen käsittelemisen jälkeen" sivulla 11.](#page-10-0)

# Nappipariston irrottaminen

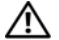

VAARA: Ennen kuin teet mitään toimia tietokoneen sisällä, lue tietokoneen mukana toimitetut turvallisuusohjeet ja noudata ohjeita kohdassa ["Ennen aloittamista"](#page-8-0)  [sivulla 9](#page-8-0). Kun olet tehnyt toimet tietokoneen sisällä, toimi kohdan ["Tietokoneen](#page-10-0)  [käsittelemisen jälkeen" sivulla 11](#page-10-0) ohjeiden mukaan. Lisää turvallisuusohjeita on Regulatory Compliance -sivulla osoitteessa dell.com/regulatory\_compliance.

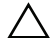

 $\triangle$  VAROITUS: Kun nappiparisto poistetaan, BIOS-asetukset palautetaan oletusasetuksiin. Suositellaan, että BIOS-asetukset merkitään muistiin ennen nappipariston irrottamista.

- 1 Noudata kohdassa ["Muistimoduulien irrottaminen" sivulla 15](#page-14-0) olevia ohjeita [vaihe 1](#page-14-1) - [vaihe 3](#page-14-2).
- 2 Irrota optisen aseman kokoonpano. Katso kohtaa ["Optisen aseman irrottaminen"](#page-18-0)  [sivulla 19.](#page-18-0)
- 3 Irrota näppäimistö. Katso kohtaa ["Näppäimistön irrottaminen" sivulla 23](#page-22-0).
- 4 Irrota kämmentuki. Katso kohtaa ["Kämmentuen irrottaminen" sivulla 29.](#page-28-0)

Kankea nappiparisto varoen ulos emolevyn paristokannasta muovipuikolla.

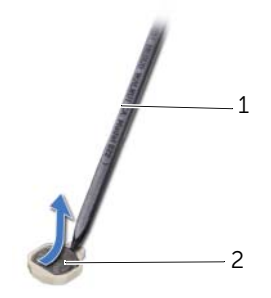

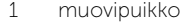

2 nappiparisto

Nappipariston asentaminen

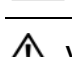

VAARA: Ennen kuin teet mitään toimia tietokoneen sisällä, lue tietokoneen mukana toimitetut turvallisuusohjeet ja noudata ohjeita kohdassa ["Ennen aloittamista"](#page-8-0)  [sivulla 9](#page-8-0). Kun olet tehnyt toimet tietokoneen sisällä, toimi kohdan ["Tietokoneen](#page-10-0)  [käsittelemisen jälkeen" sivulla 11](#page-10-0) ohjeiden mukaan. Lisää turvallisuusohjeita on Regulatory Compliance -sivulla osoitteessa dell.com/regulatory\_compliance.

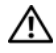

VAARA: Akku saattaa räjähtää, jos se on asennettu virheellisesti. Vaihda akku vain saman tai vastaavan tyyppiseen. Hävitä käytetyt akut valmistajan ohjeiden mukaisesti.

#### Menetelmä

Työnnä nappiparisto plus-puoli ylöspäin emolevyn paristokantaan.

- 1 Asenna kämmentuki. Katso kohtaa ["Kämmentuen asentaminen" sivulla 33.](#page-32-0)
- 2 Asenna näppäimistö. Katso kohtaa ["Näppäimistön asentaminen" sivulla 27.](#page-26-0)
- 3 Asenna optisen aseman kokoonpano. Katso kohtaa ["Optisen aseman asentaminen"](#page-20-0)  [sivulla 21](#page-20-0).
- 4 Noudata kohdassa ["Muistimoduulien asentaminen" sivulla 17](#page-16-0) olevia ohjeita [vaihe 3](#page-16-1)  ja [vaihe 4](#page-16-2).
- 5 Noudata ohjeita kohdassa ["Tietokoneen käsittelemisen jälkeen" sivulla 11.](#page-10-0)

### <span id="page-58-0"></span>**Emolevyn irrottaminen**

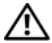

VAARA: Ennen kuin teet mitään toimia tietokoneen sisällä, lue tietokoneen mukana toimitetut turvallisuusohjeet ja noudata ohjeita kohdassa ["Ennen aloittamista"](#page-8-0)  [sivulla 9](#page-8-0). Kun olet tehnyt toimet tietokoneen sisällä, toimi kohdan ["Tietokoneen](#page-10-0)  [käsittelemisen jälkeen" sivulla 11](#page-10-0) ohjeiden mukaan. Lisää turvallisuusohjeita on Regulatory Compliance -sivulla osoitteessa dell.com/regulatory\_compliance.

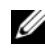

HUOMAUTUS: Tietokoneen huoltomerkki sijaitsee emolevyllä. Huoltotunnus on syötettävä järjestelmän asetuksiin sen jälkeen, kun olet asentanut emolevyn paikalleen.

 $\mathscr U$  HUOMAUTUS: Ennen kuin irrotat kaapelit emolevyltä, merkitse liitinten sijainnit muistiin, jotta voit kytkeä ne takaisin oikein asennettuasi emolevyn.

- 1 Irrota muistimoduuli(t). Katso kohtaa ["Muistimoduulien irrottaminen" sivulla 15](#page-14-0).
- 2 Irrota optisen aseman kokoonpano. Katso kohtaa ["Optisen aseman irrottaminen"](#page-18-0)  [sivulla 19.](#page-18-0)
- 3 Irrota näppäimistö. Katso kohtaa ["Näppäimistön irrottaminen" sivulla 23](#page-22-0).
- 4 Irrota kämmentuki. Katso kohtaa ["Kämmentuen irrottaminen" sivulla 29.](#page-28-0)
- 5 Irrota akku. Katso kohtaa ["Akun irrottaminen" sivulla 35](#page-34-0).
- 6 Irrota kiintolevykokoonpano. Katso kohtaa ["Kiintolevykokoonpanon irrottaminen"](#page-38-0)  [sivulla 39.](#page-38-0)
- 7 Irrota langaton pienoiskortti. Katso kohtaa ["Langattoman pienoiskortin](#page-42-0)  [irrottaminen" sivulla 43.](#page-42-0)

- <span id="page-59-0"></span>1 Irrota teippi, jolla näyttökaapeli kiinnittyy emolevyyn.
- Irrota ruuvi, jolla näyttökaapeli on kiinnitetty emolevyyn.
- Irrota näyttökaapeli emolevystä.
- Irrota kaiuttimen kaapeli ja tytärkortin kaapeli emolevystä.

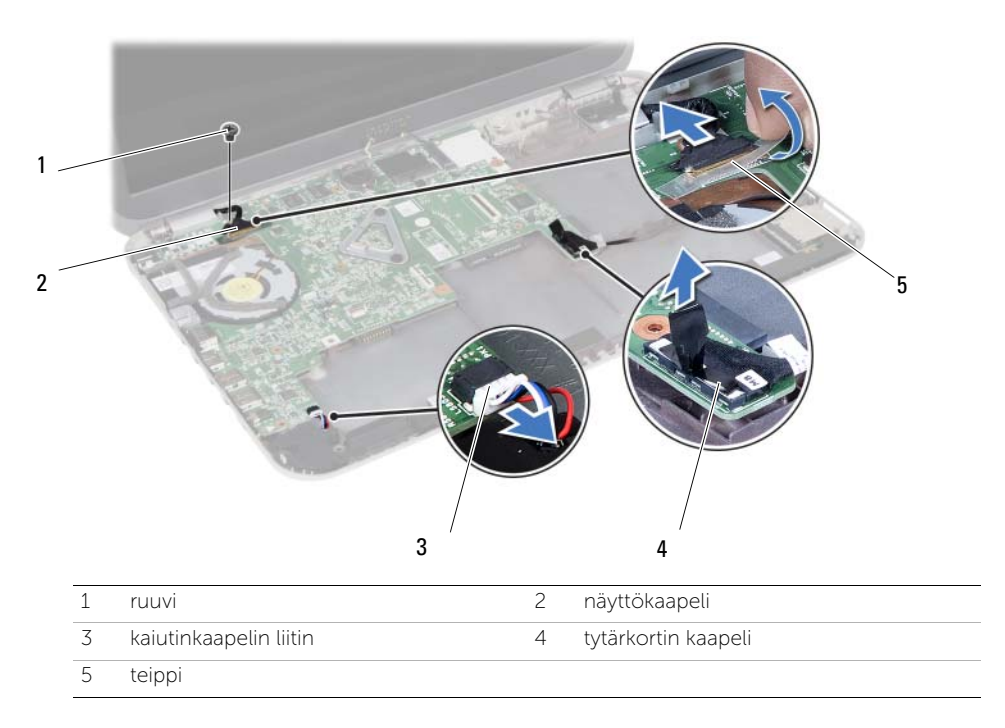

- 5 Irrota ruuvi, jolla emolevy on kiinnitetty tietokoneen koteloon.
- 6 Nosta emolevyä ja irrota emolevyn portit tietokoneen rungon paikoista.

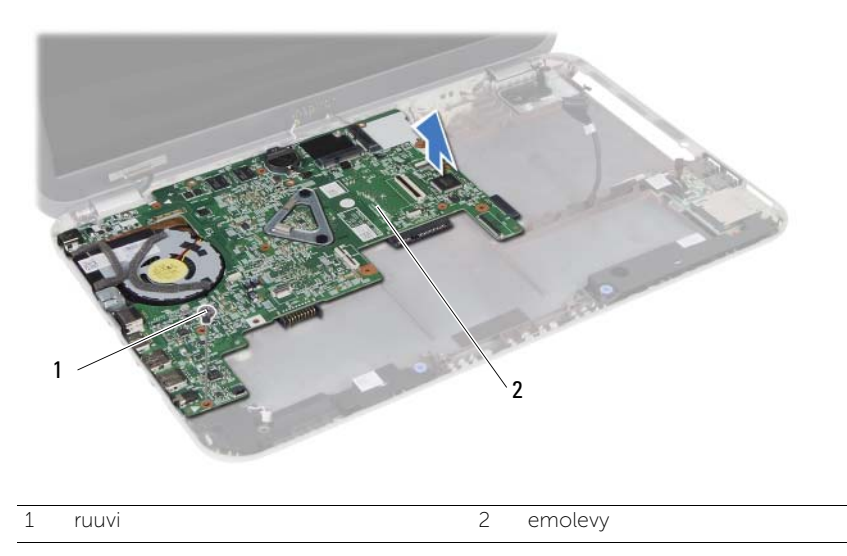

- <span id="page-60-0"></span>7 Käännä emolevy ylösalaisin.
- 8 Noudata kohdassa ["mSATA-kortin irrottaminen" sivulla 65](#page-64-0) olevia ohjeita [vaihe 1](#page-65-0) - [vaihe 2](#page-65-1).
- 9 Noudata kohdassa ["Jäähdytyskokoonpanon irrottaminen" sivulla 69](#page-68-0) olevia ohjeita [vaihe 1](#page-69-0) - [vaihe 3](#page-69-1).

### <span id="page-62-0"></span>25 Emolevyn asettaminen

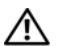

VAARA: Ennen kuin teet mitään toimia tietokoneen sisällä, lue tietokoneen mukana toimitetut turvallisuusohjeet ja noudata ohjeita kohdassa ["Ennen aloittamista"](#page-8-0)  [sivulla 9](#page-8-0). Kun olet tehnyt toimet tietokoneen sisällä, toimi kohdan ["Tietokoneen](#page-10-0)  [käsittelemisen jälkeen" sivulla 11](#page-10-0) ohjeiden mukaan. Lisää turvallisuusohjeita on Regulatory Compliance -sivulla osoitteessa dell.com/regulatory\_compliance.

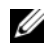

HUOMAUTUS: Tietokoneen huoltomerkki sijaitsee emolevyllä. Huoltotunnus on syötettävä järjestelmän asetuksiin sen jälkeen, kun olet asentanut emolevyn paikalleen.

#### Menetelmä

- 1 Noudata kohdassa ["Jäähdytyskokoonpanon asentaminen" sivulla 71](#page-70-0) olevia ohjeita [vaihe 1](#page-70-1) - [vaihe 4](#page-70-2).
- 2 Noudata kohdassa ["mSATA-kortin asentaminen" sivulla 67](#page-66-0) olevia ohjeita [vaihe 1](#page-66-1) - [vaihe 3](#page-66-2).
- <span id="page-62-1"></span>3 Kohdista emolevyssä oleva ruuvinreikä tietokoneen rungon ruuvinreikään.
- 4 Kiinnitä ruuvi, jolla emolevy on kiinnitetty tietokoneen koteloon.
- 5 Kiinnitä kaiuttimen kaapeli ja tytärkortin kaapeli emolevyyn.
- 6 Kiinnitä näyttökaapeli emolevyyn ja liimaa näyttökaapeli teipillä.
- <span id="page-62-2"></span>7 Kiinnitä ruuvi, jolla näyttökaapeli on kiinnitetty emolevyyn.

- 1 Asenna langaton pienoiskortti. Katso kohtaa ["Langattoman pienoiskortin asentaminen"](#page-44-0)  [sivulla 45.](#page-44-0)
- 2 Asenna kiintolevykokoonpano. Katso kohtaa "Kiintolevykokoonpanon asentaminen" [sivulla 41.](#page-40-0)
- 3 Asenna akku. Katso kohtaa ["Akun asentaminen" sivulla 37.](#page-36-0)
- 4 Asenna kämmentuki. Katso kohtaa ["Kämmentuen asentaminen" sivulla 33.](#page-32-0)
- 5 Asenna näppäimistö. Katso kohtaa ["Näppäimistön asentaminen" sivulla 27.](#page-26-0)
- 6 Asenna optinen asema. Katso kohtaa ["Optisen aseman asentaminen" sivulla 21.](#page-20-0)
- 7 Noudata kohdassa ["Muistimoduulien asentaminen" sivulla 17](#page-16-0) olevia ohjeita vaihe 3 ja [vaihe 4](#page-16-2).
- 8 Noudata ohjeita kohdassa ["Tietokoneen käsittelemisen jälkeen" sivulla 11.](#page-10-0)

#### Huoltotunnuksen kirjoittaminen järjestelmän asetuksiin

- 1 Käynnistä tietokone.
- 2 Siirry järjestelmän asetusohjelmaan painamalla <F2> POST-testauksen aikana.
- 3 Navigoi Main (Pää) -välilehdelle a syötä tietokoneen huoltotunnus Service Tag Input (Huoltotunnuksen syöttö) -kenttään.

#### <span id="page-64-0"></span>26 mSATA-kortin irrottaminen

VAARA: Ennen kuin teet mitään toimia tietokoneen sisällä, lue tietokoneen mukana toimitetut turvallisuusohjeet ja noudata ohjeita kohdassa ["Ennen aloittamista"](#page-8-0)  [sivulla 9](#page-8-0). Kun olet tehnyt toimet tietokoneen sisällä, toimi kohdan ["Tietokoneen](#page-10-0)  [käsittelemisen jälkeen" sivulla 11](#page-10-0) ohjeiden mukaan. Lisää turvallisuusohjeita on Regulatory Compliance -sivulla osoitteessa dell.com/regulatory\_compliance.

- 1 Noudata kohdassa ["Muistimoduulien irrottaminen" sivulla 15](#page-14-0) olevia ohjeita [vaihe 1](#page-14-1) - [vaihe 3](#page-14-2).
- 2 Irrota optisen aseman kokoonpano. Katso kohtaa ["Optisen aseman irrottaminen" sivulla 19](#page-18-0).
- 3 Irrota näppäimistö. Katso kohtaa ["Näppäimistön irrottaminen" sivulla 23](#page-22-0).
- 4 Irrota kämmentuki. Katso kohtaa ["Kämmentuen irrottaminen" sivulla 29.](#page-28-0)
- 5 Irrota akku. Katso kohtaa ["Akun irrottaminen" sivulla 35](#page-34-0).
- 6 Irrota kiintolevykokoonpano. Katso kohtaa ["Kiintolevykokoonpanon irrottaminen" sivulla 39.](#page-38-0)
- 7 Noudata kohdassa ["Emolevyn irrottaminen" sivulla 59](#page-58-0) olevia ohjeita [vaihe 1](#page-59-0)  [vaihe 7.](#page-60-0)

- <span id="page-65-0"></span>1 Irrota ruuvi, jolla WLAN-kortti on kiinnitetty emolevyyn.
- <span id="page-65-1"></span>2 Irrota mSATA-kortti emolevyn liittimestä liu'uttamalla.

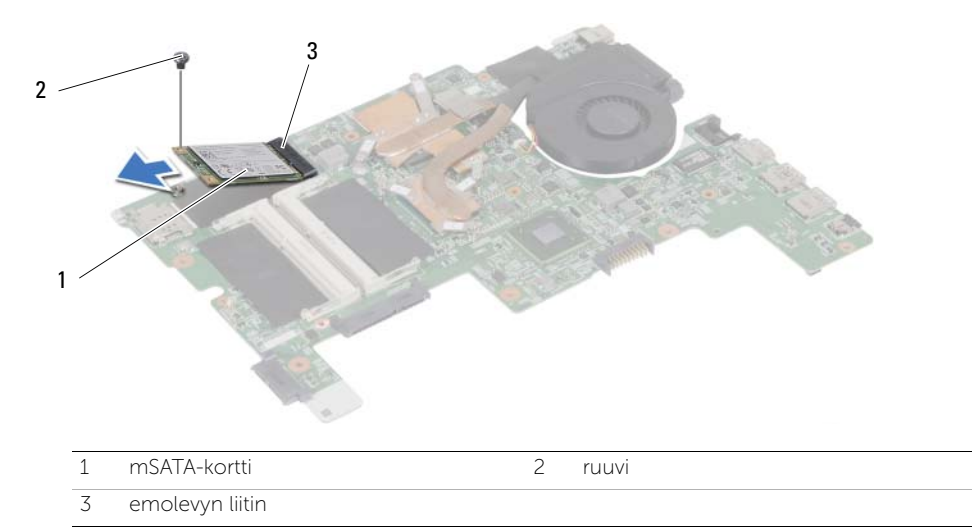

<span id="page-66-0"></span>27 mSATA-kortin asentaminen

VAARA: Ennen kuin teet mitään toimia tietokoneen sisällä, lue tietokoneen mukana toimitetut turvallisuusohjeet ja noudata ohjeita kohdassa ["Ennen aloittamista"](#page-8-0)  [sivulla 9](#page-8-0). Kun olet tehnyt toimet tietokoneen sisällä, toimi kohdan ["Tietokoneen](#page-10-0)  [käsittelemisen jälkeen" sivulla 11](#page-10-0) ohjeiden mukaan. Lisää turvallisuusohjeita on Regulatory Compliance -sivulla osoitteessa dell.com/regulatory\_compliance.

#### Menetelmä

- <span id="page-66-1"></span>1 Kohdista mSATA-kortin lovi emolevyn liitännän kielekkeeseen.
- <span id="page-66-2"></span>2 Aseta mSATA-asema 45 asteen kulmassa emolevyn liitäntään.
- 3 Paina mSATA-kortti alas ja asenna ruuvi, jolla mSATA-kortti kiinnittyy emolevyyn.

- 1 Noudata kohdassa ["Emolevyn asettaminen" sivulla 63](#page-62-0) olevia ohjeita [vaihe 3](#page-62-1) ja [vaihe 7](#page-62-2).
- 2 Asenna kiintolevykokoonpano. Katso kohtaa ["Kiintolevykokoonpanon asentaminen" sivulla 41.](#page-40-0)
- 3 Asenna akku. Katso kohtaa ["Akun asentaminen" sivulla 37.](#page-36-0)
- 4 Asenna kämmentuki. Katso kohtaa ["Kämmentuen asentaminen" sivulla 33.](#page-32-0)
- 5 Asenna näppäimistö. Katso kohtaa ["Näppäimistön asentaminen" sivulla 27.](#page-26-0)
- 6 Asenna optisen aseman kokoonpano. Katso kohtaa ["Optisen aseman asentaminen" sivulla 21](#page-20-0).
- 7 Noudata kohdassa ["Muistimoduulien asentaminen" sivulla 17](#page-16-0) olevia ohjeita [vaihe 3](#page-16-1)  ja [vaihe 4](#page-16-2).
- 8 Noudata ohjeita kohdassa ["Tietokoneen käsittelemisen jälkeen" sivulla 11.](#page-10-0)

#### <span id="page-68-0"></span>28 Jäähdytyskokoonpanon irrottaminen

VAARA: Ennen kuin teet mitään toimia tietokoneen sisällä, lue tietokoneen mukana toimitetut turvallisuusohjeet ja noudata ohjeita kohdassa ["Ennen aloittamista"](#page-8-0)  [sivulla 9](#page-8-0). Kun olet tehnyt toimet tietokoneen sisällä, toimi kohdan ["Tietokoneen](#page-10-0)  [käsittelemisen jälkeen" sivulla 11](#page-10-0) ohjeiden mukaan. Lisää turvallisuusohjeita on Regulatory Compliance -sivulla osoitteessa dell.com/regulatory\_compliance.

- 1 Noudata kohdassa ["Muistimoduulien irrottaminen" sivulla 15](#page-14-0) olevia ohjeita [vaihe 1](#page-14-1) - [vaihe 3](#page-14-2).
- 2 Irrota optisen aseman kokoonpano. Katso kohtaa "Optisen aseman irrottaminen" [sivulla 19.](#page-18-0)
- 3 Irrota näppäimistö. Katso kohtaa ["Näppäimistön irrottaminen" sivulla 23](#page-22-0).
- 4 Irrota kämmentuki. Katso kohtaa ["Kämmentuen irrottaminen" sivulla 29.](#page-28-0)
- 5 Irrota akku. Katso kohtaa ["Akun irrottaminen" sivulla 35](#page-34-0).
- 6 Irrota kiintolevykokoonpano. Katso kohtaa ["Kiintolevykokoonpanon irrottaminen"](#page-38-0)  [sivulla 39.](#page-38-0)
- 7 Irrota langaton pienoiskortti. Katso kohtaa ["Langattoman pienoiskortin](#page-42-0)  [irrottaminen" sivulla 43.](#page-42-0)
- 8 Noudata kohdassa ["Emolevyn irrottaminen" sivulla 59](#page-58-0) olevia ohjeita [vaihe 1](#page-59-0)  [vaihe 7.](#page-60-0)

- <span id="page-69-0"></span>1 Irrota tuulettimen kaapeli emolevystä.
- 2 Löysää jäähdytyskokoonpanon emolevyyn kiinnittävät lukkoruuvit oikeassa järjestyksessä (ilmaistu jäähdytyselementissä).
- <span id="page-69-1"></span>3 Nosta jäähdytyskokoonpano irti emolevystä.

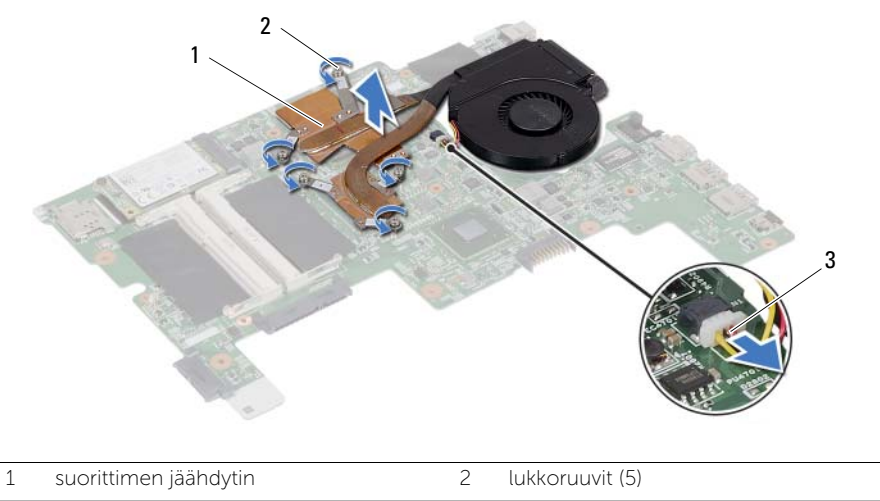

3 tuulettimen kaapeli

<span id="page-70-0"></span>29 Jäähdytyskokoonpanon asentaminen

VAARA: Ennen kuin teet mitään toimia tietokoneen sisällä, lue tietokoneen mukana toimitetut turvallisuusohjeet ja noudata ohjeita kohdassa ["Ennen aloittamista"](#page-8-0)  [sivulla 9](#page-8-0). Kun olet tehnyt toimet tietokoneen sisällä, toimi kohdan ["Tietokoneen](#page-10-0)  [käsittelemisen jälkeen" sivulla 11](#page-10-0) ohjeiden mukaan. Lisää turvallisuusohjeita on Regulatory Compliance -sivulla osoitteessa dell.com/regulatory\_compliance.

#### Menetelmä

- <span id="page-70-1"></span>1 Puhdista piitahna jäähdytyskokoonpanon pohjasta ja levitä sitä uudelleen.
- 2 Kohdista jäähdytyskokoonpanossa olevat ruuvinreiät emolevyn ruuvinreikiin.
- 3 Kiristä jäähdytyskokoonpanon emolevyyn kiinnittävät lukkoruuvit oikeassa järjestyksessä (ilmaistu jäähdytyselementissä).
- <span id="page-70-2"></span>4 Kiinnitä tuulettimen kaapeli emolevyyn.

- 1 Noudata kohdassa ["Emolevyn asettaminen" sivulla 63](#page-62-0) olevia ohjeita [vaihe 3](#page-62-1) ja [vaihe 7](#page-62-2).
- 2 Asenna langaton pienoiskortti. Katso kohtaa ["Langattoman pienoiskortin](#page-44-0)  [asentaminen" sivulla 45.](#page-44-0)
- 3 Asenna kiintolevykokoonpano. Katso kohtaa "Kiintolevykokoonpanon asentaminen" [sivulla 41.](#page-40-0)
- 4 Asenna akku. Katso kohtaa ["Akun asentaminen" sivulla 37.](#page-36-0)
- 5 Asenna kämmentuki. Katso kohtaa ["Kämmentuen asentaminen" sivulla 33.](#page-32-0)
- 6 Asenna näppäimistö. Katso kohtaa ["Näppäimistön asentaminen" sivulla 27.](#page-26-0)
- 7 Asenna optisen aseman kokoonpano. Katso kohtaa ["Optisen aseman asentaminen"](#page-20-0)  [sivulla 21](#page-20-0).
- 8 Noudata kohdassa ["Muistimoduulien asentaminen" sivulla 17](#page-16-0) olevia ohjeita vaihe 3 ja [vaihe 4](#page-16-2).
- 9 Noudata ohjeita kohdassa ["Tietokoneen käsittelemisen jälkeen" sivulla 11.](#page-10-0)

#### 72 | Jäähdytyskokoonpanon asentaminen
# <span id="page-72-0"></span>30 Näytön irrottaminen

VAARA: Ennen kuin teet mitään toimia tietokoneen sisällä, lue tietokoneen mukana toimitetut turvallisuusohjeet ja noudata ohjeita kohdassa ["Ennen aloittamista"](#page-8-0)  [sivulla 9](#page-8-0). Kun olet tehnyt toimet tietokoneen sisällä, toimi kohdan ["Tietokoneen](#page-10-0)  [käsittelemisen jälkeen" sivulla 11](#page-10-0) ohjeiden mukaan. Lisää turvallisuusohjeita on Regulatory Compliance -sivulla osoitteessa dell.com/regulatory\_compliance.

- 1 Noudata kohdassa ["Muistimoduulien irrottaminen" sivulla 15](#page-14-0) olevia ohjeita [vaihe 1](#page-14-1) - [vaihe 3](#page-14-2).
- 2 Irrota optisen aseman kokoonpano. Katso kohtaa ["Optisen aseman irrottaminen"](#page-18-0)  [sivulla 19.](#page-18-0)
- 3 Irrota näppäimistö. Katso kohtaa ["Näppäimistön irrottaminen" sivulla 23](#page-22-0).
- 4 Irrota kämmentuki. Katso kohtaa ["Kämmentuen irrottaminen" sivulla 29.](#page-28-0)
- 5 Irrota akku. Katso kohtaa ["Akun irrottaminen" sivulla 35](#page-34-0).
- 6 Irrota kiintolevykokoonpano. Katso kohtaa ["Kiintolevykokoonpanon irrottaminen"](#page-38-0)  [sivulla 39.](#page-38-0)
- 7 Irrota langaton pienoiskortti. Katso kohtaa ["Langattoman pienoiskortin](#page-42-0)  [irrottaminen" sivulla 43.](#page-42-0)
- 8 Noudata kohdassa ["Emolevyn irrottaminen" sivulla 59](#page-58-0) olevia ohjeita [vaihe 1](#page-59-0)  [vaihe 7.](#page-60-0)

- 1 Irrota ruuvit, joilla näyttö kiinnittyy tietokoneeseen.
- 2 Nosta näyttö pois tietokoneen alaosasta.

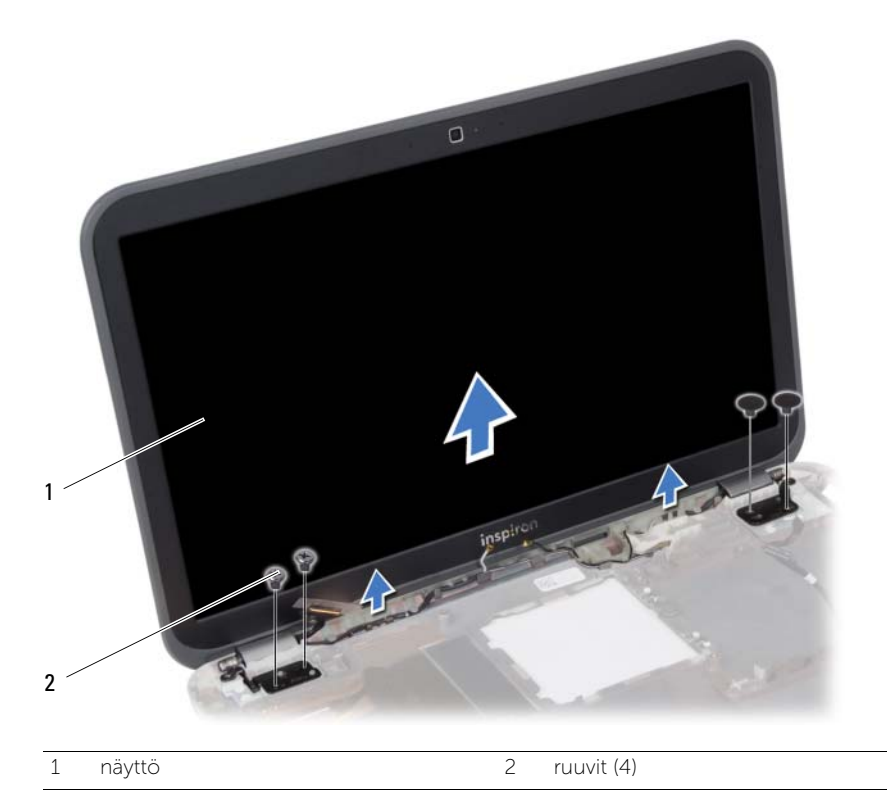

# <span id="page-74-0"></span>31 Näytön asentaminen

VAARA: Ennen kuin teet mitään toimia tietokoneen sisällä, lue tietokoneen mukana toimitetut turvallisuusohjeet ja noudata ohjeita kohdassa ["Ennen aloittamista"](#page-8-0)  [sivulla 9](#page-8-0). Kun olet tehnyt toimet tietokoneen sisällä, toimi kohdan ["Tietokoneen](#page-10-0)  [käsittelemisen jälkeen" sivulla 11](#page-10-0) ohjeiden mukaan. Lisää turvallisuusohjeita on Regulatory Compliance -sivulla osoitteessa dell.com/regulatory\_compliance.

# Menetelmä

- 1 Aseta näyttöyksikkö tietokoneen rungon päälle ja kohdista näyttöyksikön ruuvinreiät tietokoneen rungon ruuvinreikien kanssa.
- 2 Kiinnitä ruuvit, joilla näyttöyksikkö kiinnittyy tietokoneen runkoon.

- 1 Noudata kohdassa ["Emolevyn asettaminen" sivulla 63](#page-62-0) olevia ohjeita [vaihe 3](#page-62-1) ja [vaihe 7](#page-62-2).
- 2 Asenna langaton pienoiskortti. Katso kohtaa ["Langattoman pienoiskortin](#page-44-0)  [asentaminen" sivulla 45.](#page-44-0)
- 3 Asenna kiintolevykokoonpano. Katso kohtaa "Kiintolevykokoonpanon asentaminen" [sivulla 41.](#page-40-0)
- 4 Asenna akku. Katso kohtaa ["Akun asentaminen" sivulla 37.](#page-36-0)
- 5 Asenna kämmentuki. Katso kohtaa ["Kämmentuen asentaminen" sivulla 33.](#page-32-0)
- 6 Asenna näppäimistö. Katso kohtaa ["Näppäimistön asentaminen" sivulla 27.](#page-26-0)
- 7 Asenna optisen aseman kokoonpano. Katso kohtaa ["Optisen aseman asentaminen"](#page-20-0)  [sivulla 21](#page-20-0).
- 8 Noudata kohdassa ["Muistimoduulien asentaminen" sivulla 17](#page-16-0) olevia ohjeita vaihe 3 ja [vaihe 4](#page-16-2).
- 9 Noudata ohjeita kohdassa ["Tietokoneen käsittelemisen jälkeen" sivulla 11.](#page-10-0)

# <span id="page-76-0"></span>Näytön kehyksen irrottaminen

VAARA: Ennen kuin teet mitään toimia tietokoneen sisällä, lue tietokoneen mukana toimitetut turvallisuusohjeet ja noudata ohjeita kohdassa ["Ennen aloittamista"](#page-8-0)  [sivulla 9](#page-8-0). Kun olet tehnyt toimet tietokoneen sisällä, toimi kohdan ["Tietokoneen](#page-10-0)  [käsittelemisen jälkeen" sivulla 11](#page-10-0) ohjeiden mukaan. Lisää turvallisuusohjeita on Regulatory Compliance -sivulla osoitteessa dell.com/regulatory\_compliance.

- 1 Noudata kohdassa ["Muistimoduulien irrottaminen" sivulla 15](#page-14-0) olevia ohjeita [vaihe 1](#page-14-1) - [vaihe 3](#page-14-2).
- 2 Irrota optisen aseman kokoonpano. Katso kohtaa "Optisen aseman irrottaminen" [sivulla 19.](#page-18-0)
- 3 Irrota näppäimistö. Katso kohtaa ["Näppäimistön irrottaminen" sivulla 23](#page-22-0).
- 4 Irrota kämmentuki. Katso kohtaa ["Kämmentuen irrottaminen" sivulla 29.](#page-28-0)
- 5 Irrota akku. Katso kohtaa ["Akun irrottaminen" sivulla 35](#page-34-0).
- 6 Irrota kiintolevykokoonpano. Katso kohtaa ["Kiintolevykokoonpanon irrottaminen"](#page-38-0)  [sivulla 39.](#page-38-0)
- 7 Irrota langaton pienoiskortti. Katso kohtaa ["Langattoman pienoiskortin irrottaminen"](#page-42-0)  [sivulla 43.](#page-42-0)
- 8 Noudata kohdassa ["Emolevyn irrottaminen" sivulla 59](#page-58-0) olevia ohjeita [vaihe 1](#page-59-0)  [vaihe 7.](#page-60-0)
- 9 Irrota näyttö. Katso kohtaa ["Näytön irrottaminen" sivulla 73.](#page-72-0)

- 1 Kankea näytön kehyksen sisäsivua varoen sormenpäilläsi.
- 2 Irrota näytön kehys näytön takakannesta.

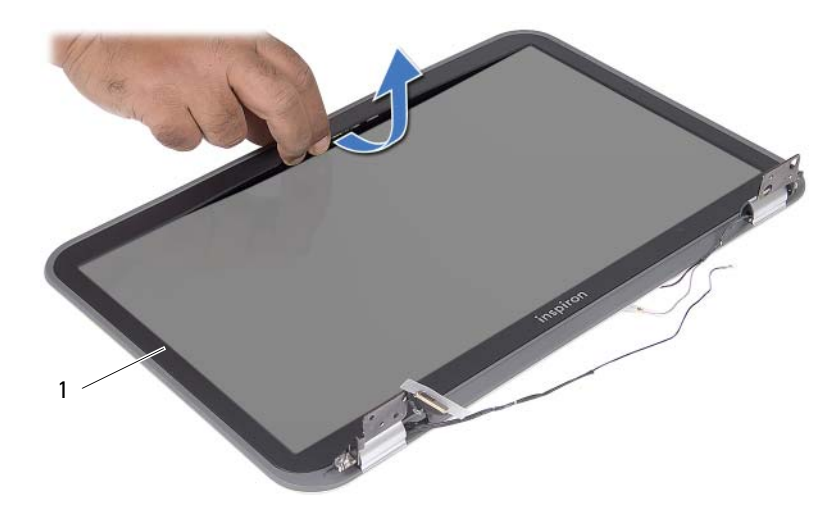

1 näytön kehys

# <span id="page-78-0"></span>33 Näytön kehyksen asentaminen

VAARA: Ennen kuin teet mitään toimia tietokoneen sisällä, lue tietokoneen mukana toimitetut turvallisuusohjeet ja noudata ohjeita kohdassa ["Ennen aloittamista"](#page-8-0)  [sivulla 9](#page-8-0). Kun olet tehnyt toimet tietokoneen sisällä, toimi kohdan ["Tietokoneen](#page-10-0)  [käsittelemisen jälkeen" sivulla 11](#page-10-0) ohjeiden mukaan. Lisää turvallisuusohjeita on Regulatory Compliance -sivulla osoitteessa dell.com/regulatory\_compliance.

# Menetelmä

Kohdista näytön kehys näytön takakannen kanssa ja napsauta näytön kehys varovasti paikoilleen.

- 1 Asenna näyttö. Katso kohtaa ["Näytön asentaminen" sivulla 75](#page-74-0).
- 2 Noudata kohdassa ["Emolevyn asettaminen" sivulla 63](#page-62-0) olevia ohjeita [vaihe 3](#page-62-1) ja [vaihe 7](#page-62-2).
- 3 Asenna langaton pienoiskortti. Katso kohtaa "Langattoman pienoiskortin asentaminen" [sivulla 45.](#page-44-0)
- 4 Asenna kiintolevykokoonpano. Katso kohtaa ["Kiintolevykokoonpanon asentaminen"](#page-40-0)  [sivulla 41.](#page-40-0)
- 5 Asenna akku. Katso kohtaa ["Akun asentaminen" sivulla 37.](#page-36-0)
- 6 Asenna kämmentuki. Katso kohtaa ["Kämmentuen asentaminen" sivulla 33.](#page-32-0)
- 7 Asenna näppäimistö. Katso kohtaa ["Näppäimistön asentaminen" sivulla 27.](#page-26-0)
- 8 Asenna optisen aseman kokoonpano. Katso kohtaa "Optisen aseman asentaminen" [sivulla 21](#page-20-0).
- 9 Noudata kohdassa ["Muistimoduulien asentaminen" sivulla 17](#page-16-0) olevia ohjeita [vaihe 3](#page-16-1)  ja [vaihe 4](#page-16-2).
- 10 Noudata ohjeita kohdassa ["Tietokoneen käsittelemisen jälkeen" sivulla 11.](#page-10-0)

# Näyttöruudun irrottaminen

VAARA: Ennen kuin teet mitään toimia tietokoneen sisällä, lue tietokoneen mukana toimitetut turvallisuusohjeet ja noudata ohjeita kohdassa ["Ennen aloittamista"](#page-8-0)  [sivulla 9](#page-8-0). Kun olet tehnyt toimet tietokoneen sisällä, toimi kohdan ["Tietokoneen](#page-10-0)  [käsittelemisen jälkeen" sivulla 11](#page-10-0) ohjeiden mukaan. Lisää turvallisuusohjeita on Regulatory Compliance -sivulla osoitteessa dell.com/regulatory\_compliance.

- 1 Noudata kohdassa ["Muistimoduulien irrottaminen" sivulla 15](#page-14-0) olevia ohjeita [vaihe 1](#page-14-1) - [vaihe 3](#page-14-2).
- 2 Irrota optisen aseman kokoonpano. Katso kohtaa "Optisen aseman irrottaminen" [sivulla 19.](#page-18-0)
- 3 Irrota näppäimistö. Katso kohtaa ["Näppäimistön irrottaminen" sivulla 23](#page-22-0).
- 4 Irrota kämmentuki. Katso kohtaa ["Kämmentuen irrottaminen" sivulla 29.](#page-28-0)
- 5 Irrota akku. Katso kohtaa ["Akun irrottaminen" sivulla 35](#page-34-0).
- 6 Irrota kiintolevykokoonpano. Katso kohtaa ["Kiintolevykokoonpanon irrottaminen"](#page-38-0)  [sivulla 39.](#page-38-0)
- 7 Irrota langaton pienoiskortti. Katso kohtaa ["Langattoman pienoiskortin](#page-42-0)  [irrottaminen" sivulla 43.](#page-42-0)
- 8 Noudata kohdassa ["Emolevyn irrottaminen" sivulla 59](#page-58-0) olevia ohjeita [vaihe 1](#page-59-0)  [vaihe 7.](#page-60-0)
- 9 Irrota näyttö. Katso kohtaa ["Näytön irrottaminen" sivulla 73.](#page-72-0)
- 10 Irrota näytön kehys. Katso kohtaa ["Näytön kehyksen irrottaminen" sivulla 77.](#page-76-0)

- 1 Irrota ruuvit, joilla näyttöpaneeli on kiinnitetty näytön takakanteen.
- 2 Nosta näyttöpaneeli varovasti ylös ja käännä se ympäri.

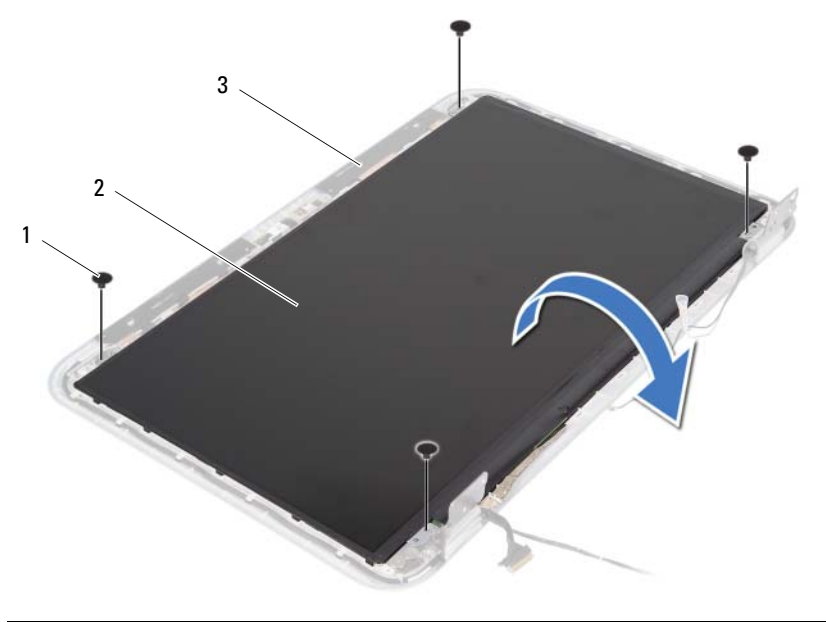

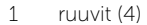

2 näyttöpaneeli

3 näytön takakansi

- Irrota teippi, jolla näyttökaapeli kiinnitetään näyttöpaneeliin.
- Irrota näyttökaapeli näyttöpaneelista.

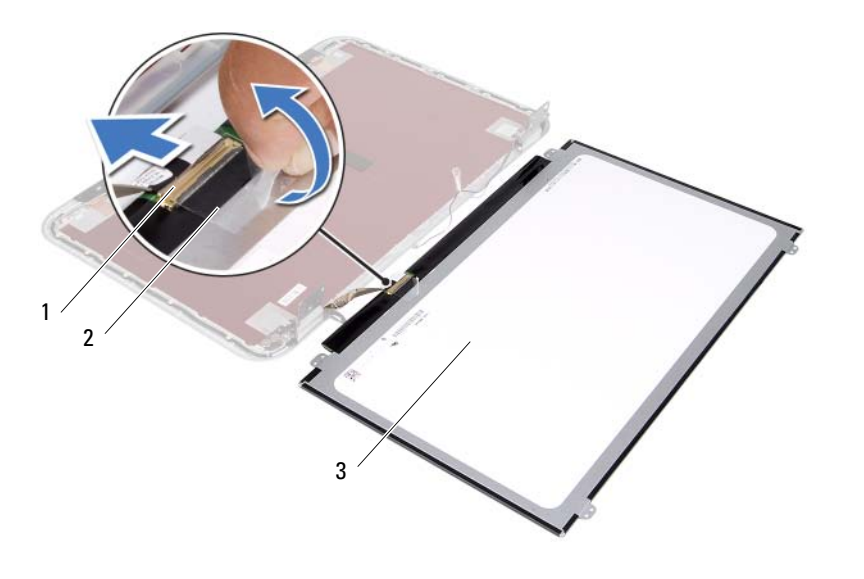

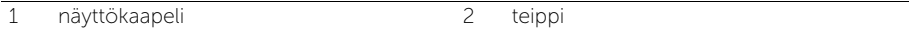

3 näyttöpaneeli

35 Näyttöpaneelin asentaminen

VAARA: Ennen kuin teet mitään toimia tietokoneen sisällä, lue tietokoneen mukana toimitetut turvallisuusohjeet ja noudata ohjeita kohdassa ["Ennen aloittamista"](#page-8-0)  [sivulla 9](#page-8-0). Kun olet tehnyt toimet tietokoneen sisällä, toimi kohdan ["Tietokoneen](#page-10-0)  [käsittelemisen jälkeen" sivulla 11](#page-10-0) ohjeiden mukaan. Lisää turvallisuusohjeita on Regulatory Compliance -sivulla osoitteessa dell.com/regulatory\_compliance.

#### Menetelmä

- 1 Liitä näyttökaapeli näyttöpaneeliin.
- 2 Kiinnitä näyttökaapeli teipillä.
- 3 Aseta näyttöpaneeli varoen näytön takakannen päälle.
- 4 Kohdista näyttöpaneelin ruuvinreiät näytön takakannessa oleviin ruuvinreikiin.
- 5 Kiinnitä ruuvit, joilla näyttöpaneeli kiinnittyy näytön takakanteen.

- 1 Asenna näytön kehys. Katso kohtaa ["Näytön kehyksen asentaminen" sivulla 79.](#page-78-0)
- 2 Asenna näyttö. Katso kohtaa ["Näytön asentaminen" sivulla 75](#page-74-0).
- 3 Noudata kohdassa ["Emolevyn asettaminen" sivulla 63](#page-62-0) olevia ohjeita [vaihe 3](#page-62-1) ja [vaihe 7](#page-62-2).
- 4 Asenna langaton pienoiskortti. Katso kohtaa ["Langattoman pienoiskortin asentaminen"](#page-44-0)  [sivulla 45.](#page-44-0)
- 5 Asenna kiintolevykokoonpano. Katso kohtaa ["Kiintolevykokoonpanon asentaminen"](#page-40-0)  [sivulla 41.](#page-40-0)
- 6 Asenna akku. Katso kohtaa ["Akun asentaminen" sivulla 37.](#page-36-0)
- 7 Asenna kämmentuki. Katso kohtaa ["Kämmentuen asentaminen" sivulla 33.](#page-32-0)
- 8 Asenna näppäimistö. Katso kohtaa ["Näppäimistön asentaminen" sivulla 27.](#page-26-0)
- 9 Asenna optisen aseman kokoonpano. Katso kohtaa ["Optisen aseman asentaminen"](#page-20-0)  [sivulla 21](#page-20-0).
- 10 Noudata kohdassa ["Muistimoduulien asentaminen" sivulla 17](#page-16-0) olevia ohjeita [vaihe 3](#page-16-1)  ja [vaihe 4](#page-16-2).
- 11 Noudata ohjeita kohdassa ["Tietokoneen käsittelemisen jälkeen" sivulla 11.](#page-10-0)

# 36 Näytön saranoiden irrottaminen

VAARA: Ennen kuin teet mitään toimia tietokoneen sisällä, lue tietokoneen mukana toimitetut turvallisuusohjeet ja noudata ohjeita kohdassa ["Ennen aloittamista"](#page-8-0)  [sivulla 9](#page-8-0). Kun olet tehnyt toimet tietokoneen sisällä, toimi kohdan ["Tietokoneen](#page-10-0)  [käsittelemisen jälkeen" sivulla 11](#page-10-0) ohjeiden mukaan. Lisää turvallisuusohjeita on Regulatory Compliance -sivulla osoitteessa dell.com/regulatory\_compliance.

- 1 Noudata kohdassa ["Muistimoduulien irrottaminen" sivulla 15](#page-14-0) olevia ohjeita [vaihe 1](#page-14-1) - [vaihe 3](#page-14-2).
- 2 Irrota optisen aseman kokoonpano. Katso kohtaa "Optisen aseman irrottaminen" [sivulla 19.](#page-18-0)
- 3 Irrota näppäimistö. Katso kohtaa ["Näppäimistön irrottaminen" sivulla 23](#page-22-0).
- 4 Irrota kämmentuki. Katso kohtaa ["Kämmentuen irrottaminen" sivulla 29.](#page-28-0)
- 5 Irrota akku. Katso kohtaa ["Akun irrottaminen" sivulla 35](#page-34-0).
- 6 Irrota kiintolevykokoonpano. Katso kohtaa ["Kiintolevykokoonpanon irrottaminen"](#page-38-0)  [sivulla 39.](#page-38-0)
- 7 Irrota langaton pienoiskortti. Katso kohtaa ["Langattoman pienoiskortin](#page-42-0)  [irrottaminen" sivulla 43.](#page-42-0)
- 8 Noudata kohdassa ["Emolevyn irrottaminen" sivulla 59](#page-58-0) olevia ohjeita [vaihe 1](#page-59-0)  [vaihe 7.](#page-60-0)
- 9 Irrota näyttö. Katso kohtaa ["Näytön irrottaminen" sivulla 73.](#page-72-0)
- 10 Irrota näytön kehys. Katso kohtaa ["Näytön kehyksen irrottaminen" sivulla 77.](#page-76-0)

- 1 Irrota ruuvit, joilla näyton saranat on kiinnitetty näytön takakanteen.
- 2 Vapauta näyttökaapeli ja langattoman antennin kaapelit näytön saranoiden reititysohjaimista.
- 3 Nosta näytön saranat näytön takakannesta.

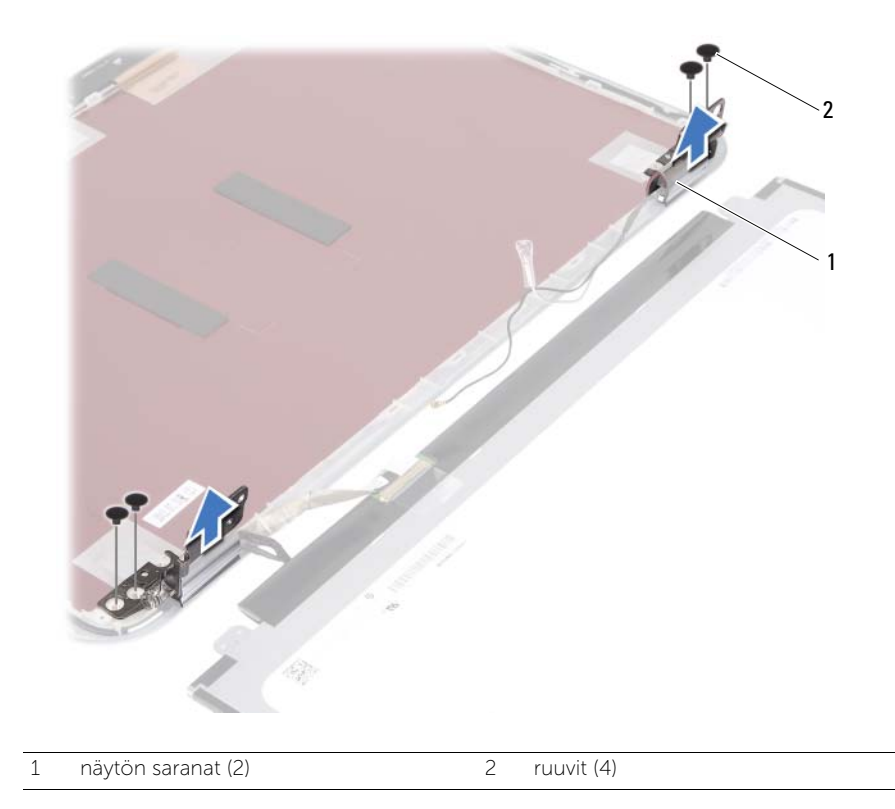

37 Näytön saranoiden asentaminen

VAARA: Ennen kuin teet mitään toimia tietokoneen sisällä, lue tietokoneen mukana toimitetut turvallisuusohjeet ja noudata ohjeita kohdassa ["Ennen aloittamista"](#page-8-0)  [sivulla 9](#page-8-0). Kun olet tehnyt toimet tietokoneen sisällä, toimi kohdan ["Tietokoneen](#page-10-0)  [käsittelemisen jälkeen" sivulla 11](#page-10-0) ohjeiden mukaan. Lisää turvallisuusohjeita on Regulatory Compliance -sivulla osoitteessa dell.com/regulatory\_compliance.

#### Menetelmä

- 1 Kohdista näytön saranoiden ruuvinreiät näytön takakannessa oleviin reikiin.
- 2 Asenna ruuvit, joilla näytön saranat on kiinnitetty näytön takakanteen.
- 3 Ohjaa näyttökaapeli ja langattoman pienoiskortin antennikaapelit näytön saranoiden reititysohjainten läpi.

- 1 Asenna näytön kehys. Katso kohtaa ["Näytön kehyksen asentaminen" sivulla 79.](#page-78-0)
- 2 Asenna näyttö. Katso kohtaa ["Näytön asentaminen" sivulla 75](#page-74-0).
- 3 Noudata kohdassa ["Emolevyn asettaminen" sivulla 63](#page-62-0) olevia ohjeita [vaihe 3](#page-62-1) ja [vaihe 7](#page-62-2).
- 4 Asenna langaton pienoiskortti. Katso kohtaa ["Langattoman pienoiskortin asentaminen"](#page-44-0)  [sivulla 45.](#page-44-0)
- 5 Asenna kiintolevykokoonpano. Katso kohtaa ["Kiintolevykokoonpanon asentaminen"](#page-40-0)  [sivulla 41.](#page-40-0)
- 6 Asenna akku. Katso kohtaa ["Akun asentaminen" sivulla 37.](#page-36-0)
- 7 Asenna kämmentuki. Katso kohtaa ["Kämmentuen asentaminen" sivulla 33.](#page-32-0)
- 8 Asenna näppäimistö. Katso kohtaa ["Näppäimistön asentaminen" sivulla 27.](#page-26-0)
- 9 Asenna optisen aseman kokoonpano. Katso kohtaa ["Optisen aseman asentaminen"](#page-20-0)  [sivulla 21](#page-20-0).
- 10 Noudata kohdassa ["Muistimoduulien asentaminen" sivulla 17](#page-16-0) olevia ohjeita [vaihe 3](#page-16-1)  ja [vaihe 4](#page-16-2).
- 11 Noudata ohjeita kohdassa ["Tietokoneen käsittelemisen jälkeen" sivulla 11.](#page-10-0)

38 Kameramoduulin irrottaminen

VAARA: Ennen kuin teet mitään toimia tietokoneen sisällä, lue tietokoneen mukana toimitetut turvallisuusohjeet ja noudata ohjeita kohdassa ["Ennen aloittamista"](#page-8-0)  [sivulla 9](#page-8-0). Kun olet tehnyt toimet tietokoneen sisällä, toimi kohdan ["Tietokoneen](#page-10-0)  [käsittelemisen jälkeen" sivulla 11](#page-10-0) ohjeiden mukaan. Lisää turvallisuusohjeita on Regulatory Compliance -sivulla osoitteessa dell.com/regulatory\_compliance.

- 1 Noudata kohdassa ["Muistimoduulien irrottaminen" sivulla 15](#page-14-0) olevia ohjeita [vaihe 1](#page-14-1) - [vaihe 3](#page-14-2).
- 2 Irrota optisen aseman kokoonpano. Katso kohtaa "Optisen aseman irrottaminen" [sivulla 19.](#page-18-0)
- 3 Irrota näppäimistö. Katso kohtaa ["Näppäimistön irrottaminen" sivulla 23](#page-22-0).
- 4 Irrota kämmentuki. Katso kohtaa ["Kämmentuen irrottaminen" sivulla 29.](#page-28-0)
- 5 Irrota akku. Katso kohtaa ["Akun irrottaminen" sivulla 35](#page-34-0).
- 6 Irrota kiintolevykokoonpano. Katso kohtaa ["Kiintolevykokoonpanon irrottaminen"](#page-38-0)  [sivulla 39.](#page-38-0)
- 7 Irrota langaton pienoiskortti. Katso kohtaa ["Langattoman pienoiskortin](#page-42-0)  [irrottaminen" sivulla 43.](#page-42-0)
- 8 Noudata kohdassa ["Emolevyn irrottaminen" sivulla 59](#page-58-0) olevia ohjeita [vaihe 1](#page-59-0)  [vaihe 7.](#page-60-0)
- 9 Irrota näyttö. Katso kohtaa ["Näytön irrottaminen" sivulla 73.](#page-72-0)
- 10 Irrota näytön kehys. Katso kohtaa ["Näytön kehyksen irrottaminen" sivulla 77.](#page-76-0)

- 1 Irrota teippi kameramoduulista.
- 2 Irrota kamerakaapeli kameramoduulin liitännästä.
- 3 Nosta kameramoduuli näytön takakannesta.

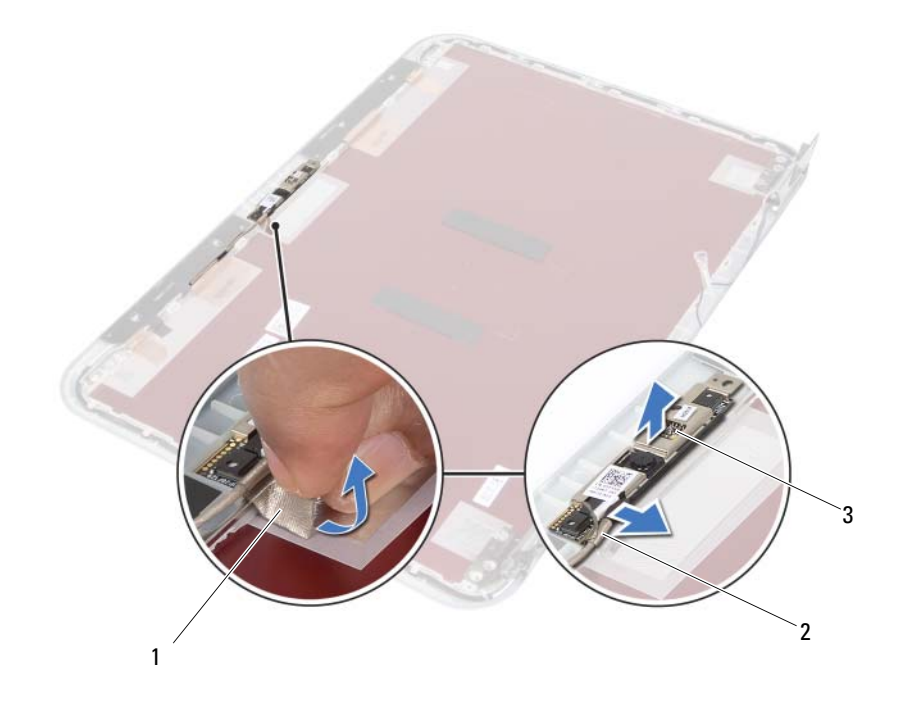

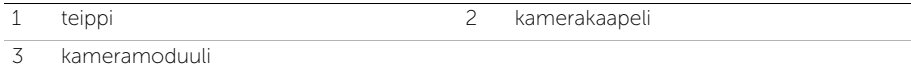

39 Kameramoduulin asentaminen

VAARA: Ennen kuin teet mitään toimia tietokoneen sisällä, lue tietokoneen mukana toimitetut turvallisuusohjeet ja noudata ohjeita kohdassa ["Ennen aloittamista"](#page-8-0)  [sivulla 9](#page-8-0). Kun olet tehnyt toimet tietokoneen sisällä, toimi kohdan ["Tietokoneen](#page-10-0)  [käsittelemisen jälkeen" sivulla 11](#page-10-0) ohjeiden mukaan. Lisää turvallisuusohjeita on Regulatory Compliance -sivulla osoitteessa dell.com/regulatory\_compliance.

#### Menetelmä

- 1 Kohdista kameramoduuli näytön takakannen kanssa.
- 2 Kytke kameran kaapeli kameramoduulin liittimeen.
- 3 Kiinnitä kamerakaapeli teipillä.

- 1 Asenna näytön kehys. Katso kohtaa ["Näytön kehyksen asentaminen" sivulla 79.](#page-78-0)
- 2 Asenna näyttö. Katso kohtaa ["Näytön asentaminen" sivulla 75](#page-74-0).
- 3 Noudata kohdassa ["Emolevyn asettaminen" sivulla 63](#page-62-0) olevia ohjeita [vaihe 3](#page-62-1) ja [vaihe 7](#page-62-2).
- 4 Asenna langaton pienoiskortti. Katso kohtaa ["Langattoman pienoiskortin](#page-44-0)  [asentaminen" sivulla 45.](#page-44-0)
- 5 Asenna kiintolevykokoonpano. Katso kohtaa ["Kiintolevykokoonpanon asentaminen"](#page-40-0)  [sivulla 41.](#page-40-0)
- 6 Asenna akku. Katso kohtaa ["Akun asentaminen" sivulla 37.](#page-36-0)
- 7 Asenna kämmentuki. Katso kohtaa ["Kämmentuen asentaminen" sivulla 33.](#page-32-0)
- 8 Asenna näppäimistö. Katso kohtaa ["Näppäimistön asentaminen" sivulla 27.](#page-26-0)
- 9 Asenna optisen aseman kokoonpano. Katso kohtaa ["Optisen aseman asentaminen"](#page-20-0)  [sivulla 21](#page-20-0).
- 10 Noudata kohdassa ["Muistimoduulien asentaminen" sivulla 17](#page-16-0) olevia ohjeita [vaihe 3](#page-16-1)  ja [vaihe 4](#page-16-2).
- 11 Noudata ohjeita kohdassa ["Tietokoneen käsittelemisen jälkeen" sivulla 11.](#page-10-0)

# 40 BIOS:in flash-päivitys

Voit joutua flash-päivittämään BIOS:in, kun päivitys on saatavilla tai kun vaihdat emolevyn. BIOS:in flash-päivitys:

- 1 Käynnistä tietokone.
- 2 Siirry osoitteeseen support.dell.com/support/downloads.
- 3 Etsi tietokoneen BIOS-päivitystiedosto:
	- HUOMAUTUS: Tietokoneen huoltomerkki sijaitsee tietokoneen takana olevassa V tarrassa. Lisätietoja on tietokoneen mukana toimitetussa *pikaoppaassa.*

Jos tiedät tietokoneen huoltomerkin tai pikahuoltokoodin:

- a Kirjoita tietokoneen huoltotunnus tai pikahuoltokoodi Service Tag or Express Service Code (Huoltotunnus tai pikahuoltokoodi) -kenttään.
- **b** Valitse **Submit** (Lähetä) ja jatka kohtaan [vaihe 4](#page-94-0).

Jos et tiedä tietokoneen huoltomerkkiä tai pikahuoltokoodia:

- a Valitse jokin seuraavista vaihtoehdoista:
	- Tunnista palvelutunnus puolestani automaattisesti
	- Valitse omien tuotteiden ja palveluiden luettelosta
	- Valitse kaikki Dellin tuotteet käsittävästä luettelosta
- b Valitse Continue (Jatka) ja noudata näytön ohjeita.
- <span id="page-94-0"></span>4 Näyttöön tulee hakutulosten luettelo. Valitse BIOS.
- 5 Lataa uusin BIOS-tiedosto valitsemalla **Download File** (Lataa tiedosto).
- 6 Valitse Please select your download method below (Valitse lataustapa) -ikkunassa For Single File Download via Browser (Yksittäisen tiedoston lataus selaimella) ja valitse sitten Download Now (Lataa nyt). Näyttöön tulee File Download (Tiedoston lataaminen) -ikkuna.
- 7 Valitse Save As (Tallenna nimellä) -ikkunassa haluamasi tallennuspaikka ja lataa tiedosto tietokoneeseesi.
- 8 Valitse Close (Sulje), jos näyttöön tulee Download Complete (Lataaminen suoritettu loppuun) -ikkuna.
- 9 Siirry siihen kansioon, johon latasit BIOS-päivitystiedoston.
- 10 Kaksoisnapsauta BIOS-päivitystiedoston kuvaketta ja noudata näytön ohjeita.